# RECONOCIMIENTO ACADÉMICO y MATRÍCULA

## Alumnos de intercambio académico de la

FBBAA salientes

(erasmus, promoe, sicue, freemover… )

2021

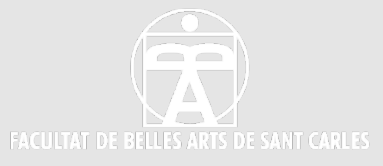

## ÍNDICE

- Tu intranet
- Qué es el reconocimiento académico
- Cómo se reconocen las asignaturas en 3 pasos
- Recomendaciones
- Información específica para alumn@s de Grado
- Información específica para alumn@s de Master
- Preguntas frecuentes
- Tutorial para crear reglas de reconocimiento en AIRE

#### TU INTRANET DESDE AQUÍ SE GESTIONA TODO LO RELACIONADO CON TU SOLICITUD Y ESTANCIA ERASMUS/PROMOE/SICUE. FAMILIARÍZATE CON LA APLICACIÓN AIRE DESDE EL PRIMER DÍA.

#### **EN EL MOMENTO EN QUE SE GENERE TU ESTANCIA (CUANDO ESTÉS ACEPTADO EN DESTINO Y OPII DE AUTORIZACIÓN):**

**LAS INSTRUCCIONES CORRESPONDIENTES A CADA FASE DE TU BECA, ASÍ COMO EL ESTADO DE TUS TRÁMITES, DE TU PROPUESTA DE RECONOCIMIENTO Y DEL PAGO DE LA BECA, EST DISPONIBLES EN TU INTRANET > MOVILIDAD INTERNACIONAL (AIRE)> ESTANCIAS .**

TE RECOMENDAMOS QUE ESTÉS SIEMPRE AL CORRIENTE DE TUS EMAILS, ASÍ COMO DEL ESTADO DE LOS TRÁMITES, TANTO ECONÓMICOS COMO ACADÉMICOS, DE TU BECA. **ALLI, PULSANDO EN VER INSTRUCCIONES , tienes información importante**

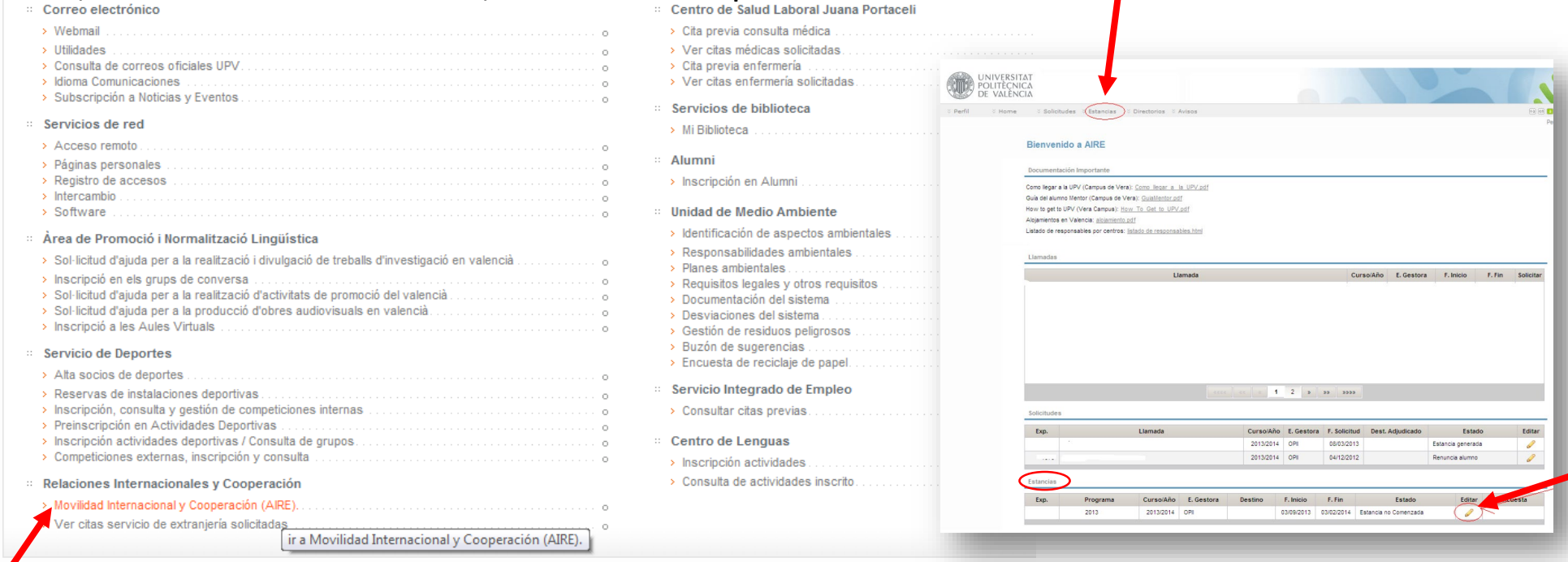

### **RECONOCIMIENTO ACADÉMICO** Qué es el

Es el procedimiento por el cual los créditos y calificaciones obtenidas en asignaturas de otras universidades se pasan a tu expediente de la UPV, a asignaturas de tu plan de estudios de la UPV. Para que esto sea posible, es necesario que se sigan 3 pasos:

- MATRICULA EN LAS ASIGNATURAS UPV EN LA **MODALIDAD DE MOVILIDAD**
- EL/LA ESTUDIANTE PROPONE UNA REGLA DE RECONOCIMIENTO, ES DECIR, UNA TABLA DE ASIGNATURAS EXTRANJERAS Y ASIGNATURAS UPV EQUIVALENTES. ESTA REGLA DEBE REVISARSE Y APROBARSE EN LA UPV ANTES DE HACER EFECTIVO EL RECONOCIMIENTO

 $\checkmark$  ENTREGA DEL CERTIFICADO DE NOTAS EXTRANJERAS

### CÓMO SE RECONOCEN LAS ASIGNATURAS **PASO 1: MATRÍCULA EN LA UPV**

- EN JULIO, EN TU AUTOMATRÍCULA, DEBES ELEGIR LAS ASIGNATURAS QUE CURSARÁS y/o RECONOCERÁS EL 19/20, TANTO SI TE VAS DE INTERCAMBIO UN SEMESTRE COMO EL CURSO COMPLETO
- LAS ASIGNATURAS QUE QUIERAS RECONOCER DEBES MATRICULARLAS EN LA MODALIDAD DE MOVILIDAD.
- EN EL PROGRAMA DE AUTOMATRÍCULA APARECE UN ICONO SIMILAR A ÉSTE  $\boxed{\ast}$  JUNTO AL NOMBRE DE LA ASIGNATURA. SABRÁS QUE TE HAS MATRICULADO EN MOVILIDAD PORQUE NO HAS ELEGIDO GRUPO PARA ESA ASIGNATURA.
- LAS ASIGNATURAS QUE NO QUIERAS RECONOCER O QUE VAYAS A CURSAR EN VALENCIA, NO DEBES MATRICULARLA EN MOVILIDAD, SINO QUE DEBERÁS ELEGIR GRUPO, COMO SIEMPRE.
- DESDE EL CURSO 19/20, LOS 3 GRADOS DE LA FACULTAD OFRECEN ASIGNATURAS GENÉRICAS "INTERCAMBIO ACADÉMICO", ELÍGELAS PARA FACILITAR EL RECONOCIMIENTO!!

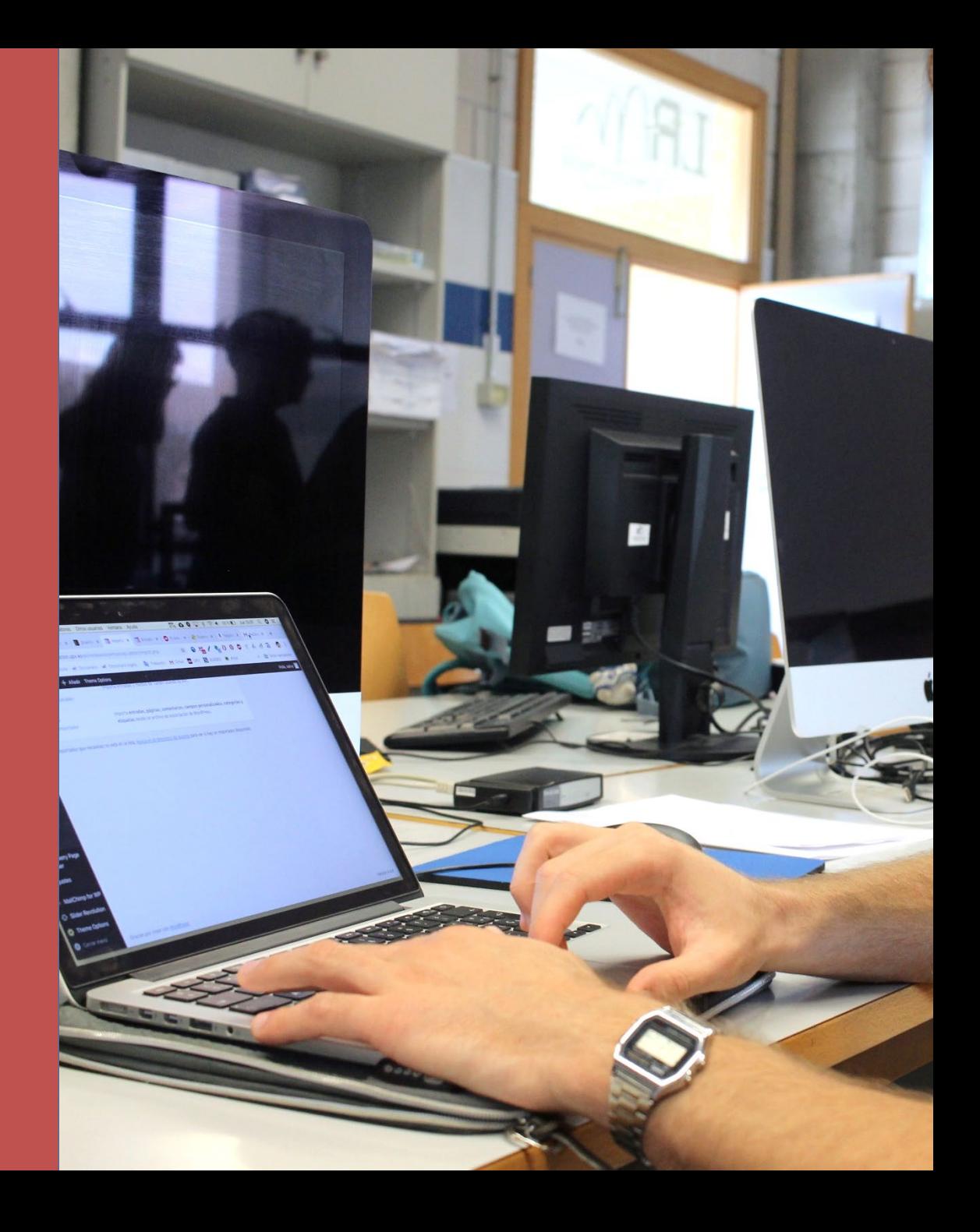

### CÓMO SE RECONOCEN LAS ASIGNATURAS **PASO 2: MATRÍCULA EN DESTINO**

- ELIGE LAS ASIGNATURAS QUE QUIERAS CURSAR EN FUNCIÓN DE TUS PREFERENCIAS, TENIENDO EN CUENTA QUE LA CANTIDAD DE CRÉDITOS A CURSAR (Y SU EQUIVALENCIA A CRÉDITOS ECTS) DEBE SER IGUAL A LA CANTIDAD DE CRÉDITOS A RECONOCER.
- EN LOS PROGRAMAS ERASMUS, PROMOE Y SICUE ES NECESARIO QUE PRESENTES UN ACUERDO ACADÉMICO / LEARNING AGREEMENT ANTES DE INICIAR TU ESTANCIA. *Consulta el tutorial específico sobre learning agreement*

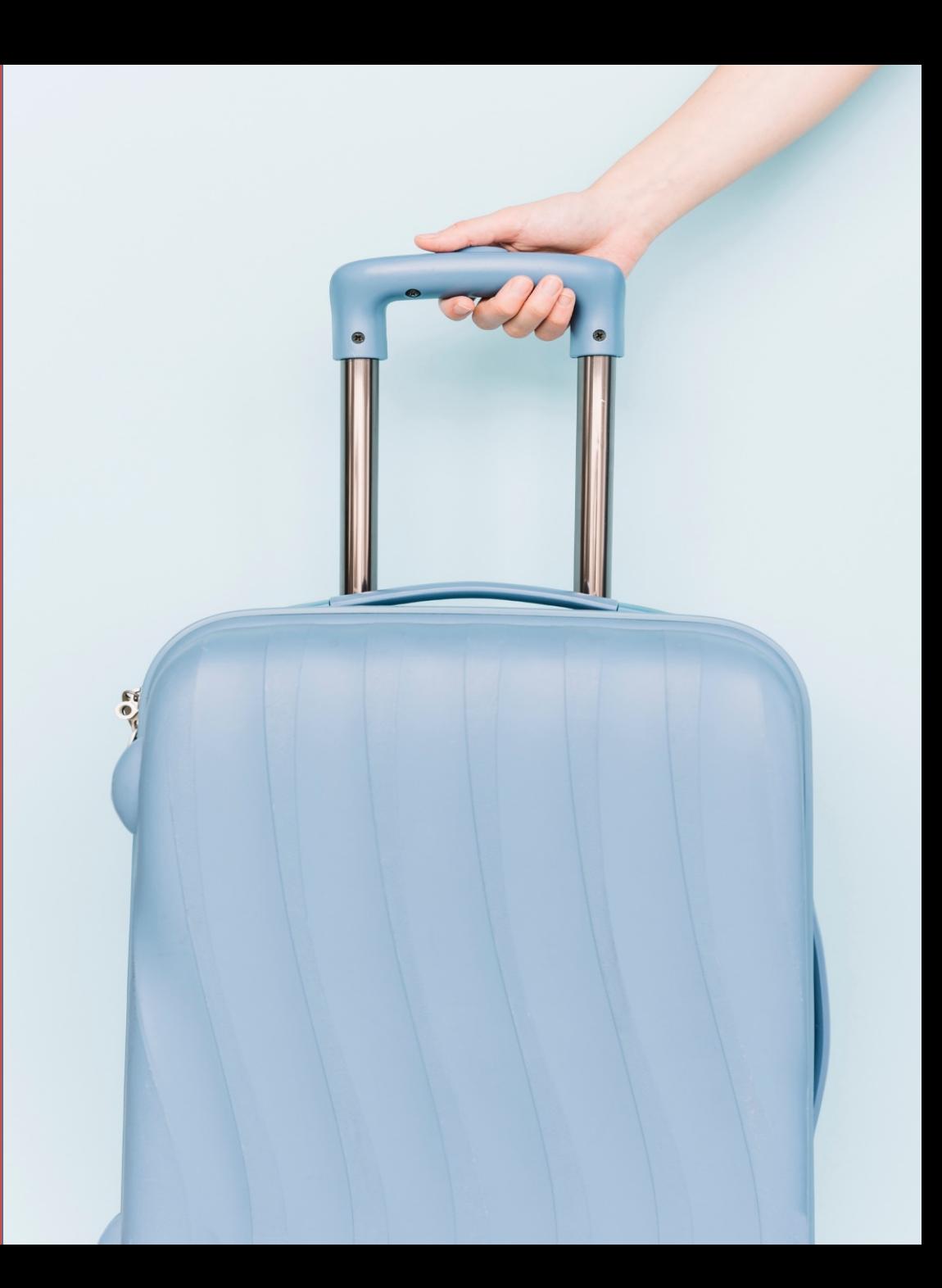

### CÓMO SE RECONOCEN LAS ASIGNATURAS **PASO 3: CREA TU REGLA DE RECONOCIMIENTO**

- DEBES CREAR UNA REGLA DE RECONOCIMIENTO EN TU INTRANET > AIRE Y ENVIÁRNOSLA A REVISIÓN DE LA OFICINA PARA SU APROBACIÓN
- EN ESA REGLA NOS INFORMAS DE QUÉ ASIGNATURAS Y CRÉDITOS CURSAS EN DESTINO Y POR QUÉ ASIGNATURAS UPV LAS QUIERES RECONOCER. TIENES 4 SEMANAS DESDE TU INCORPORACIÓN EFECTIVA A TU DESTINO
- PARA PODER RECONOCER LAS NOTAS QUE OBTENGAS EN DESTINO DEBERÁS TENER APROBADA LA REGLA DE RECONOCIMIENTO PREVIAMENTE
- MANTÉN ACTUALIZADA TU REGLA DE RECONOCIMIENTO Si durante el curso hay cualquier cambio en tu programa de estudios, solicita los cambios en tu intranet > AIRE y avísanos por email. CUALQUIER CAMBIO DEBE NOTIFICARSE HASTA EL 15 de ABRIL como tarde

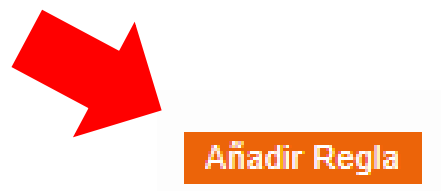

#### Ficha estancia - [ERASMUS 2018-2019 FACULTAD DE BBAA]

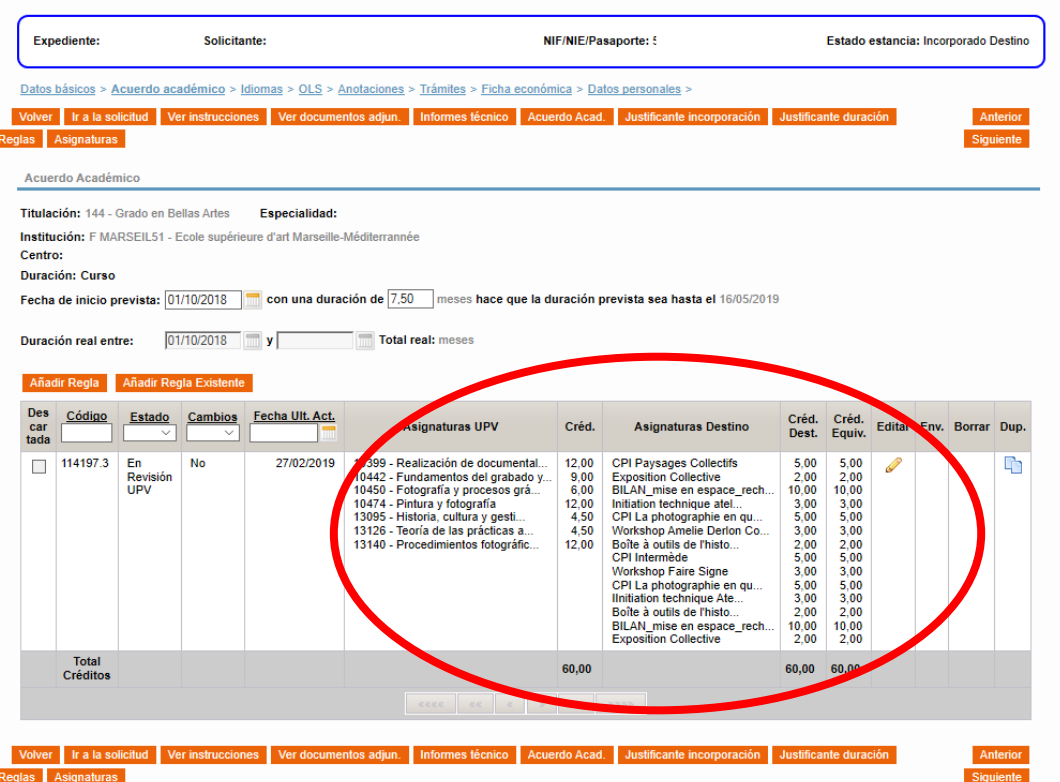

### CÓMO SE RECONOCEN LAS ASIGNATURAS PROCESO DE SOLICITUD Y APROBACIÓN DE RECONOCIMIENTO DE ASIGNATURAS

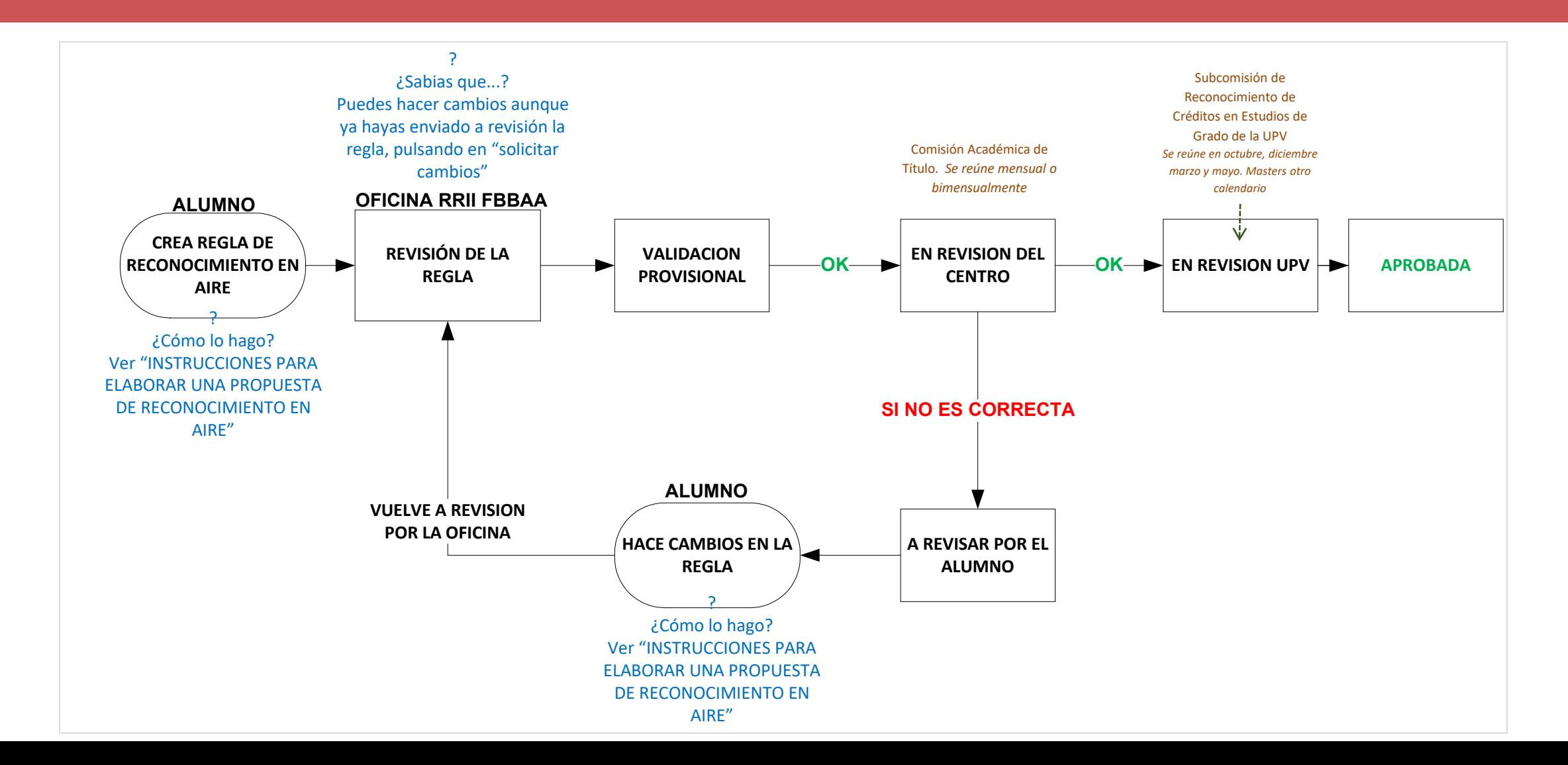

### CÓMO SE RECONOCEN LAS ASIGNATURAS CRITERIO DE APROBACIÓN: SEGÚN NORMATIVA UPV

(Normativa para Reconocimiento y Transferencia de Créditos Aprobada por el Consejo de Gobierno UPV el 13 de marzo de 2018)

*9.CRITERIOS PARA LA TRANSCRIPCIÓN DE CRÉDITOS CURSADOS EN ESTANCIAS DE MOVILIDAD* 

*Los estudiantes que participen en programas de movilidad nacionales o internacionales suscritos por la Universitat Politecnica de Valencia, cursando un período de estudio en otras instituciones de educación superior, obtendrán el reconocimiento completo que se derive del acuerdo académico establecido.* 

*El citado acuerdo académico será objeto de aprobación por la Comisión Académica de la universidad u órgano en que delegue con carácter previo a la incorporación del estudiante en la institución de destino y recogerá la totalidad de asignaturas o créditos a cursar en su estancia de movilidad, así como las asignaturas o créditos que serán transcritos al expediente del alumno en la UPV una vez finalizada la estancia. Este acuerdo podrá ser modificado a propuesta de la Comisión Académica del título cuando concurran circunstancias que lo justifiquen. En este acuerdo podrá incluirse el trabajo fin de grado o fin de máster, de acuerdo con la Normativa Marco de Trabajos Fin de Grado y Fin de Máster de la UPV.* 

*La equivalencia entre los contenidos de las materias, asignaturas o créditos a cursar por el estudiante en la institución de destino y las que serán objeto de reconocimiento en esta universidad se establecerá en función de las competencias asociadas a las mismas, con un enfoque abierto y flexible hacia el reconocimiento de los créditos obtenidos en otro contexto y atendiéndose especialmente al valor formativo conjunto de las actividades académicas desarrolladas,sin que sea necesariamente exigible la identidad de contenidos entre las materias y programas.* 

*Con carácter general se procurará la plena equivalencia entre el número de créditos a cursar en la institución de destino y los créditos a reconocer en esta universidad. Sin perjuicio de lo anterior, podrán autorizarse en casos justificados excepciones a la identidad entre la carga lectiva cursada en movilidad y la reconocida en la UPV, siempre que la propuesta cuente con el informe motivado de la Comisión Académica del título.* 

*No obstante lo anterior, el contenido y carga lectiva de las asignaturas de carácter obligatorio en la UPV debe coincidir al menos en un 75% con las materias o asignaturas cursadas en la institución de destino. En cuanto a las asignaturas de carácter optativo en la UPV, la transcripción de créditos se realizará velando por que el contenido de las materias cursadas en destino sea adecuado a la titulación y nivel académico del estudiante. La transcripción de créditos prevista en el acuerdo de la Comisión Académica* 

### CÓMO SE RECONOCEN LAS ASIGNATURAS UNA VEZ TIENES LA REGLA APROBADA….

LA ELABORACIÓN DE LA REGLA DE RECONOCIMIENTO, Y SU REVISIÓN Y APROBACIÓN, SIRVE PARA QUE A FINAL DE TU ESTANCIA INCORPOREMOS A TU EXPEDIENTE ACADÉMICO DE LA UPV LAS CALIFICACIONES OBTENIDAS EN LAS ASIGNATURAS CURSADAS EN DESTINO.

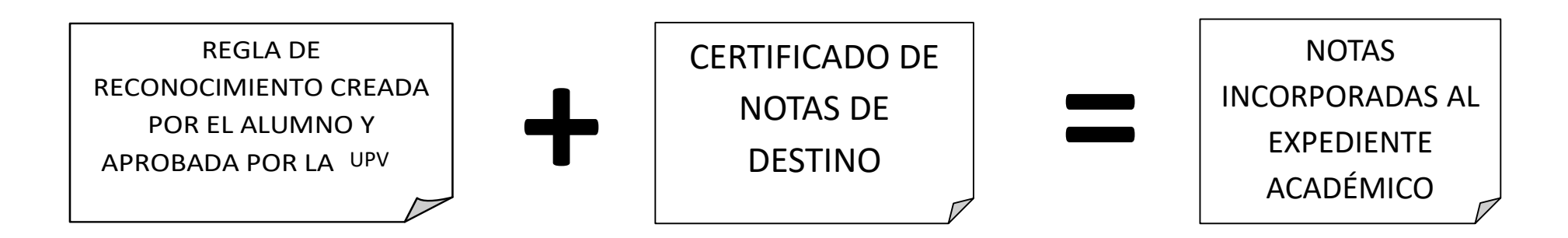

- PARA PODER RECONOCER LAS NOTAS QUE OBTENGAS EN DESTINO DEBERÁS TENER APROBADA LA REGLA DE RECONOCIMIENTO PREVIAMENTE.
- PARA PODER DEFENDER EL TFG/TFM DEBEREMOS TENER EL CERTIFICADO DE NOTAS DE DESTINO ANTES DE LA DEFENSA.

## RECOMENDACIONES

AUNQUE NO TENGAS CERTEZA EXACTA DE LAS ASIGNATURAS QUE TE OFERTARÁN O DE LOS HORARIOS EN DESTINO, ES MUY RECOMENDABLE HACER UNA REGLA DE RECONOCIMIENTO INICIAL **ANTES DE TU PARTIDA**

EN UN 90% DE LOS CASOS SE HACEN UNO O MÁS CAMBIOS EN LA REGLA DE RECONOCIMIENTO DURANTE LA ESTANCIA. SIEMPRE DEBES TENER EN AIRE LA **VERSIÓN MÁS ACTUALIZADA** DE TU REGLA DE RECONOCIMIENTO. PUEDES HACER CAMBIOS HASTA EL 15 DE ABRIL DE 2022.

EN LOS GRADOS HAY **ASIGNATURAS GENÉRICAS** EN VARIAS MATERIAS DEL PLAN DE ESTUDIOS. UTILÍZALAS, FACILITARÁ EL PROCESO DE APROBACIÓN

TEN EN CUENTA QUE SI NO HACES LA REGLA DE RECONOCIMIENTO DURANTE EL CURSO, O SI ÉSTA NO ES CORRECTA, LA INCORPORACIÓN DE LAS CALIFICACIONES A TU EXPEDIENTE UPV PUEDE VERSE **RETRASADA VARIOS MESES**.

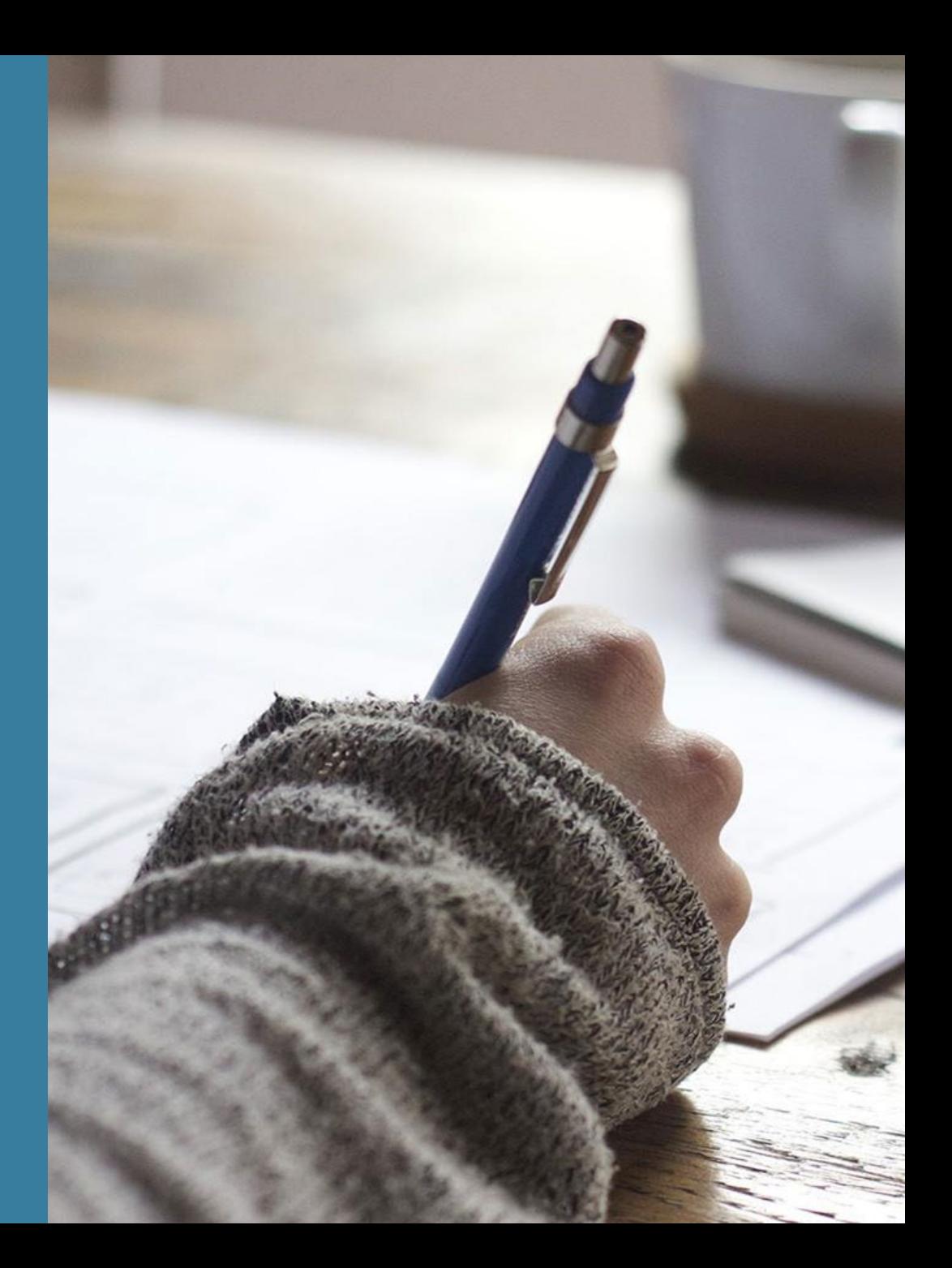

Si eres de **GRADO** recuerda que es MUY IMPORTANTE que elijas correctamente tus asignaturas UPV respecto a **MODULOS, ASIGNATURAS y MATERIAS**, pues deberás elegir un **número concreto de créditos de cada materia en 3º y 4º**. Consulta el plan de estudios de grado si tienes dudas:

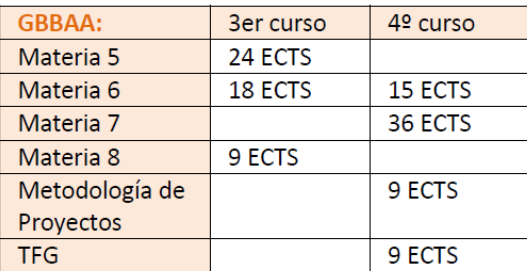

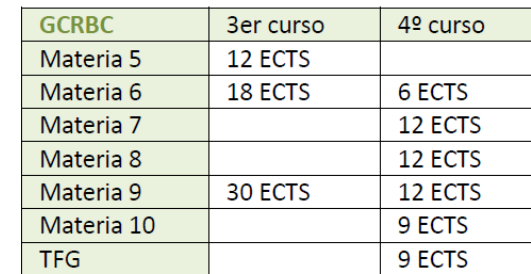

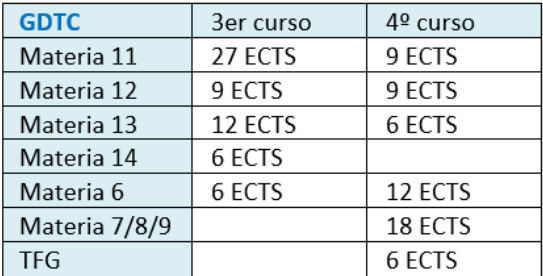

DESDE EL CURSO 19/20, LOS 3 GRADOS DE LA FACULTAD OFRECEN ASIGNATURAS GENÉRICAS "INTERCAMBIO ACADÉMICO", ELÍGELAS PARA FACILITAR EL RECONOCIMIENTO!!

*Más Info, a continuación>>>>*

LISTADO DE ASIGNATURAS GENÉRICAS, PARA EL RECONOCIMIENTO EN ESTANCIAS DE INTERCAMBIO ACADÉMICO **GRADO EN BELLAS ARTES**:

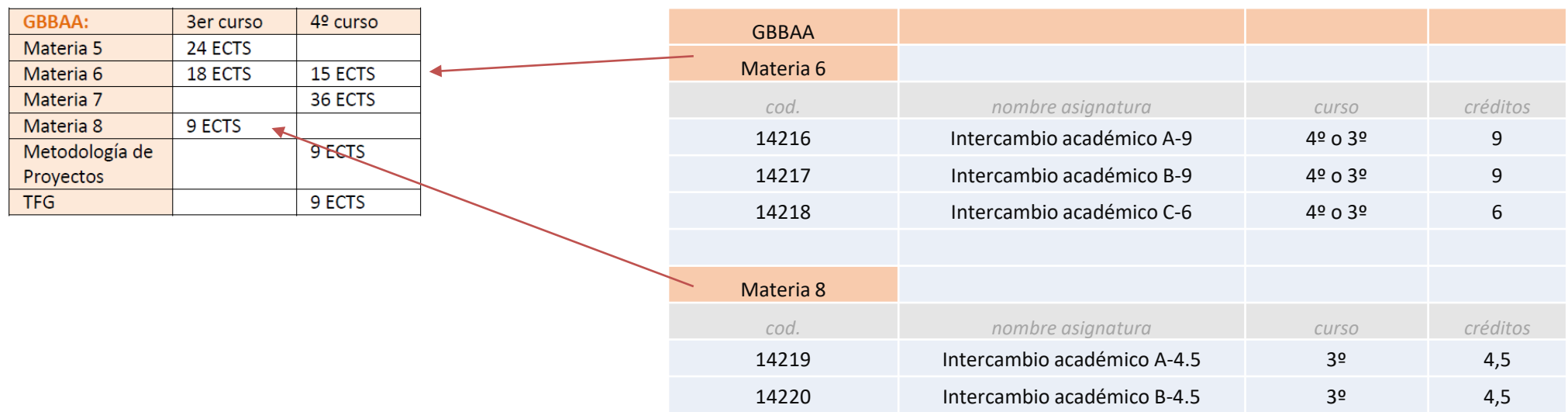

Si debes cursar asignaturas de materias que no oferten asignaturas "intercambio académico", puedes elegir cualquier asignatura, siempre matriculándote en la modalidad de movilidad  $\vert x \vert$ , y procurando cursar en destino asignatura/s con contenidos similares

LISTADO DE ASIGNATURAS GENÉRICAS, PARA EL RECONOCIMIENTO EN ESTANCIAS DE INTERCAMBIO ACADÉMICO **GRADO EN DISEÑO Y TECNOLOGÍAS CREATIVAS**:

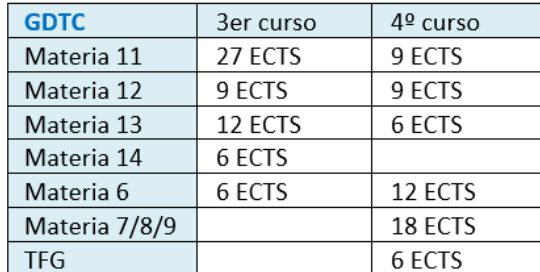

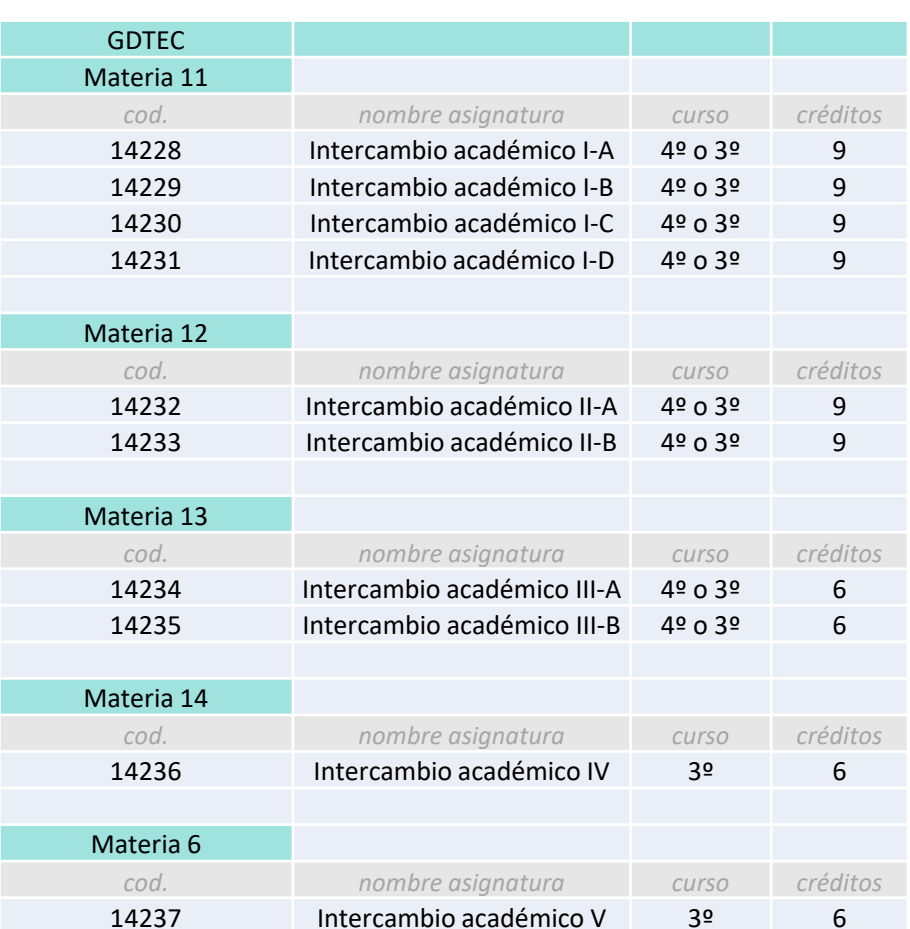

3er curso

12 ECTS

18 ECTS

30 ECTS

4º curso

6 ECTS

12 ECTS 12 ECTS

12 ECTS

9 ECTS

9 ECTS

**GCRBC** 

Materia 5

Materia 6

Materia 7

Materia 8 Materia 9

Materia 10

**TFG** 

LISTADO DE ASIGNATURAS GENÉRICAS, PARA EL RECONOCIMIENTO EN ESTANCIAS DE INTERCAMBIO ACADÉMICO **GRADO EN CONSERVACIÓN Y RESTAURACIÓN DE BIENES CULTURALES**:

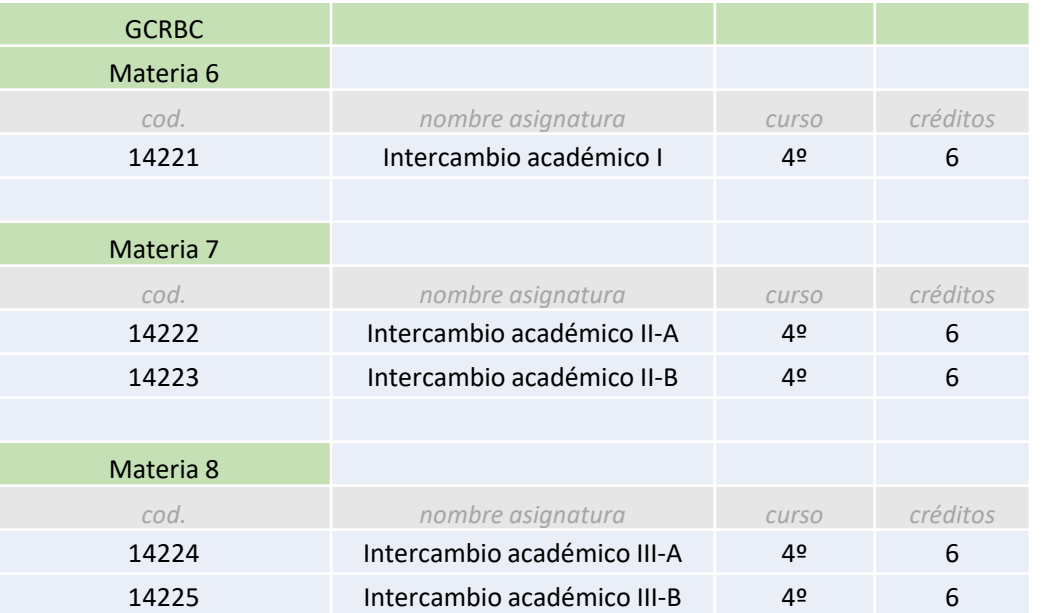

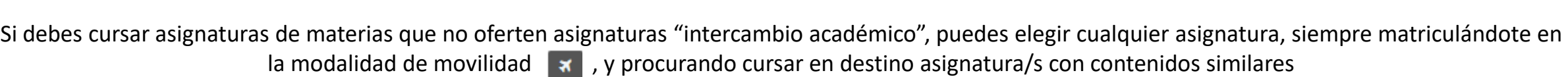

### RECOMENDACIONES ESPECÍFICAS ALUMN@S DE GRADO - TRABAJO FINAL DE GRADO

**LEE ATENTAMENTE LA NORMATIVA DE TRABAJO FINAL DE GRADO. Contiene indicaciones específicas para alumnos de intercambio.**

Alumnos matriculados en TFG podrán defender el TFG en la UPV (julio/septiembre) o bien defenderlo en destino.

1) Matricúlate en TFG en NO MOVILIDAD

2) Solicita, al igual que el resto de alumn@s, tu título y tutor de TFG a través de la intranet UPV (secretaría proporcionará más información al respecto a lo largo del curso)

#### **SI DEFIENDES EL TFG EN LA UPV:**

3) Los 9 créditos del TFG NO necesitarás cursarlos en destino

4) Ten en cuenta el calendario de presentación en Julio/septiembre y ajústate a las instrucciones que se vayan publicando en la web de la FBBAA. IMPORTANTE!!! - se puede DEFENDER EL TFG SIEMPRE y CUANDO se hayan superado los créditos de la titulación (incluidas las asignaturas a reconocer) Esto implica que deberéis hacernos llegar el certificado de notas de destino ANTES de la fecha de defensa de TFG en la UPV en la convocatoria elegida.

#### **SI DEFIENDES EL TFG EN DESTINO:**

3) En tu solicitud de tutor TFG tendrá que constar también tu COTUTOR de destino.

4) Incluye el TFG en tu regla de AIRE; preferiblemente en una regla aparte.

5) Envíanos la información de tu centro de destino sobre el TFG/ Tesis: Carga créditos/horarios/contenidos/modo de presentación y defensa/normativa específica, etc. 6) Desde la oficina de relaciones internacionales se estudia la propuesta de reconocimiento y se eleva a la Comisión Académica del Título, quien da su aprobación definitiva. Se comunica al alumno/a. En caso de ser aprobado, la oficina internacional pasa el TFG a MOVILIDAD en la matrícula UPV.

7) Al finalizar la estancia, el alumno deberá entregar en la oficina internacional el certificado de calificaciones de destino y memoria del TFG, acorde a la normativa, para su validación por el tutor UPV. Si el TFG es calificado con un "apto" se procederá al reconocimiento de las calificaciones obtenidas en destino, mediante su incorporación al expediente UPV.

#### **SI VAS A TU DESTINO SOLO CON EL TFG Y LO DEFIENDES EN LA UPV (sin reconocimiento de asignaturas ni de TFG):**

1) Debes cursar en destino al menos 20 ECTS, para una estancia máxima de 1 semestre

2) A tu regreso, debes acreditar que el trabajo realizado en destino ha sido relevante para el desarrollo de su TFG, mediante informe del profesor/tutor de TFG

### RECOMENDACIONES ESPECÍFICAS ALUMN@S DE MASTER

-Matricúlate en la UPV en la modalidad de movilidad SÓLO si vas a querer reconocer alguna asignatura.

#### -**SI NO QUIERES RECONOCER ASIGNATURAS, no es necesario que te matricules en la modalidad de movilidad.**

-La aprobación de tu propuesta de reconocimiento dependerá de la Comisión Académica de tu Master. Haz tu regla de reconocimiento como se indica en estas instrucciones, desde la oficina la haremos llegar al director/a de tu master. Se te puede requerir que aportes los temarios y otra información de tus asignaturas de destino.

-Después de la aprobación por la CAM, tu reconocimiento debe aprobarlo la Subcomisión de Reconocimiento de Créditos de Master de la UPV. En la web del servicio de alumnado puedes consultar los plazos de solicitud: **te recomendamos que hagas la regla de reconocimiento ANTES de marcharte.** 

-La presentación y defensa de TFM se hará de acuerdo a la normativa de intercambio del master y a la normativa UPV sobre TFG/TFM.

#### - **SI VAS A TU DESTINO SOLO CON EL TFM (sin reconocimiento de asignaturas):**

1)Debes cursar en destino al menos 20 ECTS

2) A tu regreso, debes acreditar que el trabajo realizado en destino ha sido relevante para el desarrollo de su TFG, mediante informe del profesor/tutor de TFM

-PARA CUALQUIER DUDA ACADÉMICA O SOBRE RECONOCIMENTOS DEBERÁS CONTACTAR CON TU DIRECTOR/A DE MASTER.

## DUDAS FRECUENTES SOBRE MATRÍCULA Y RECONOCIMIENTO

### MANTEN SIEMPRE TU REGLA DE RECONOCIMIENTO ACTUALIZADA EN AIRE

#### CONSULTA TU EMAIL FRECUENTEMENTE

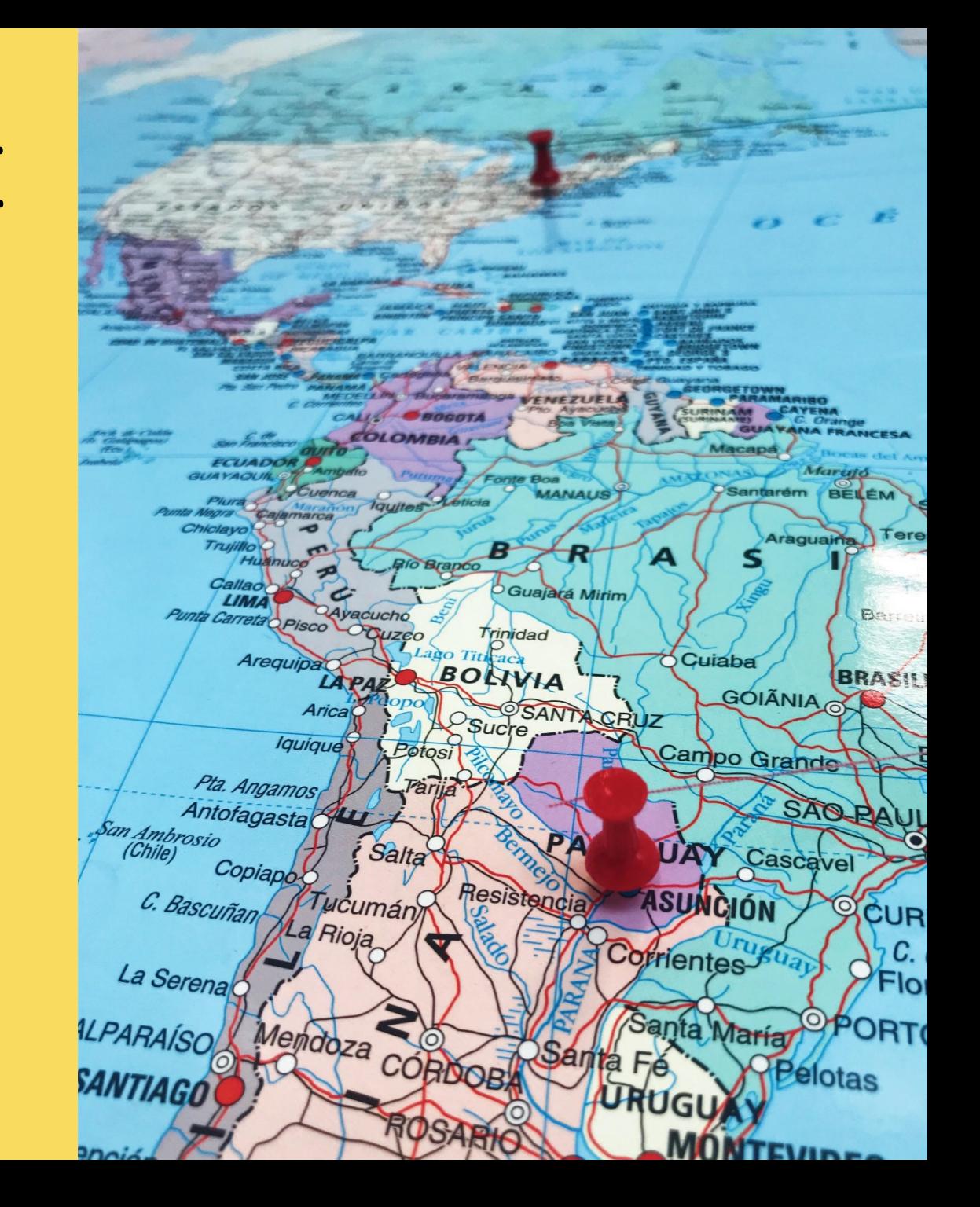

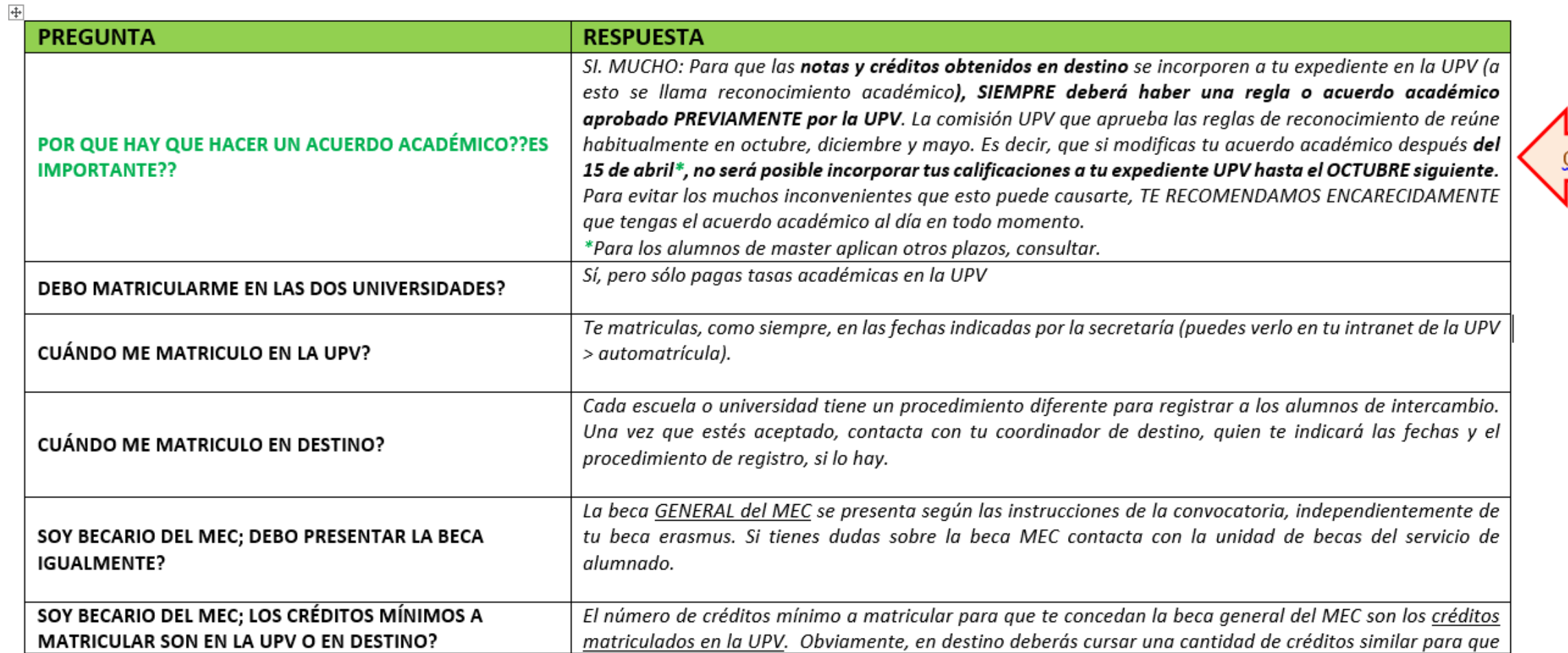

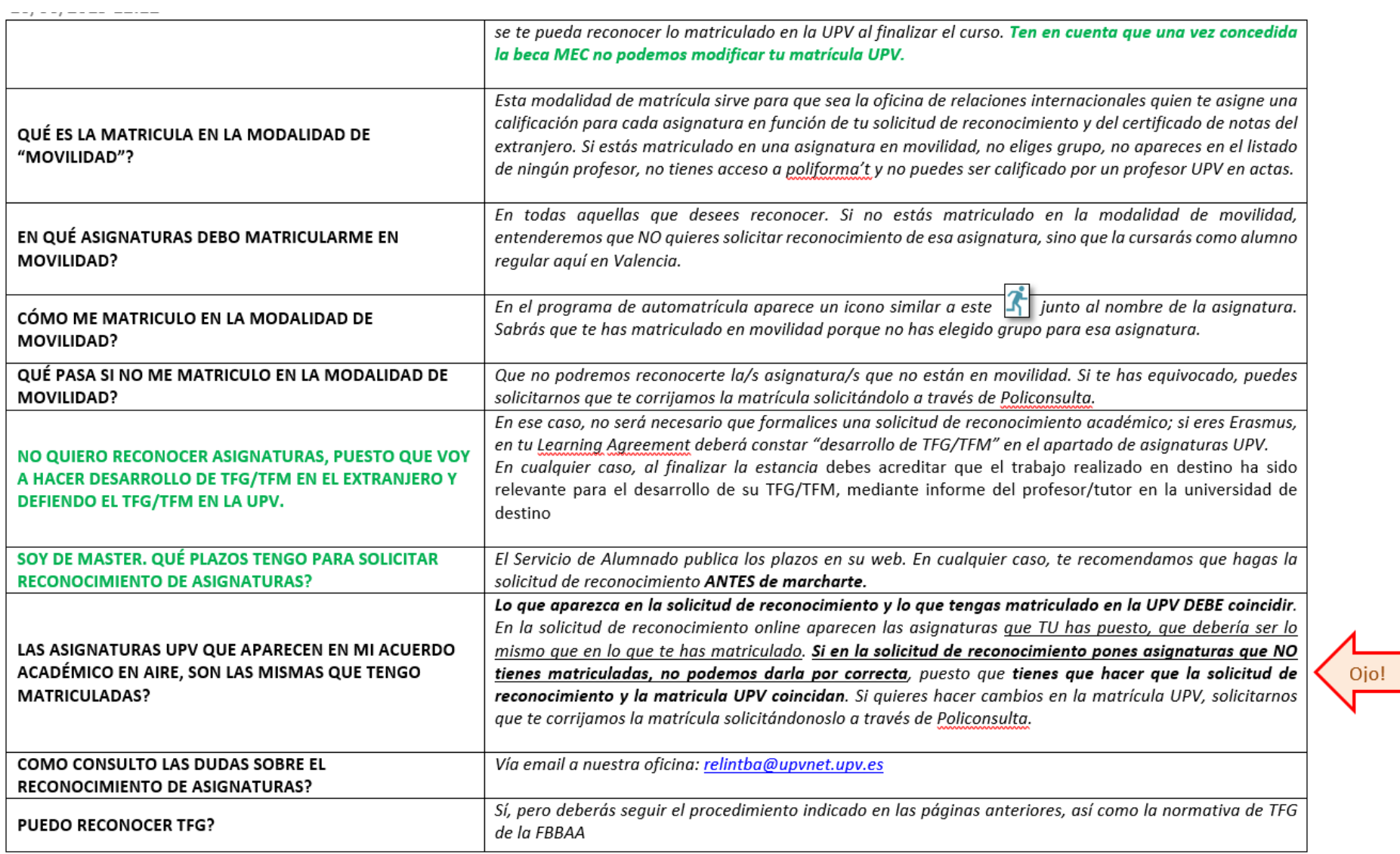

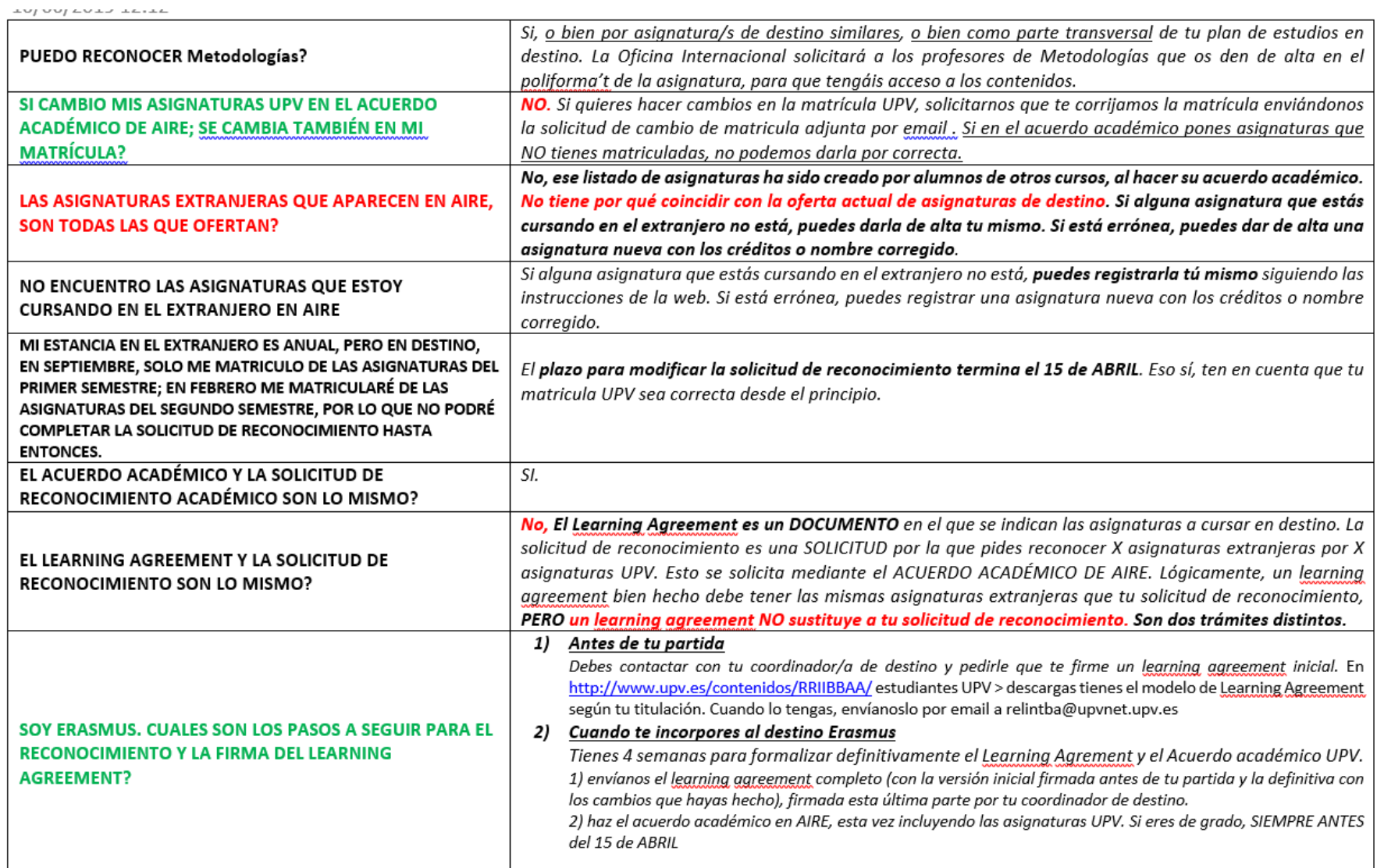

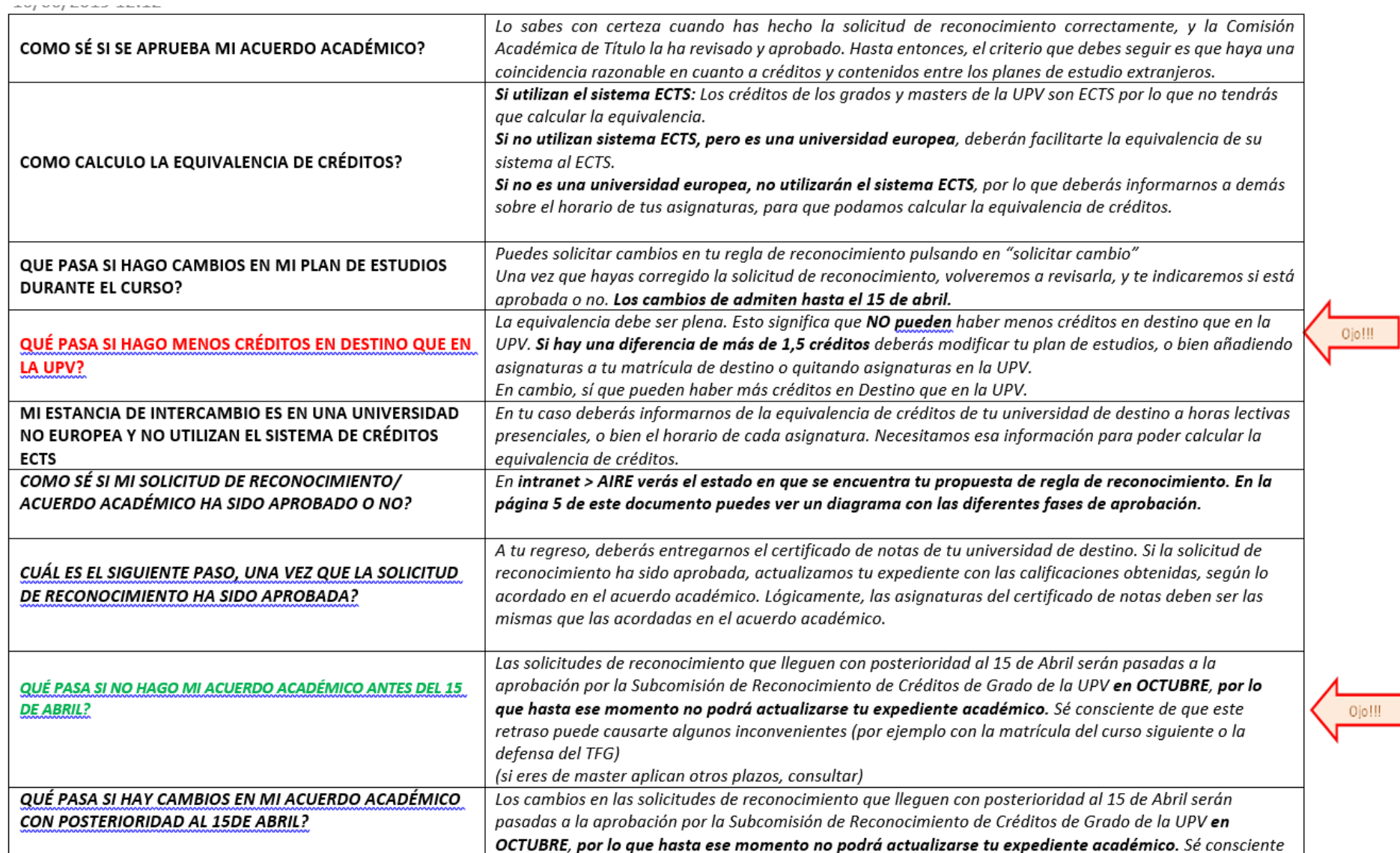

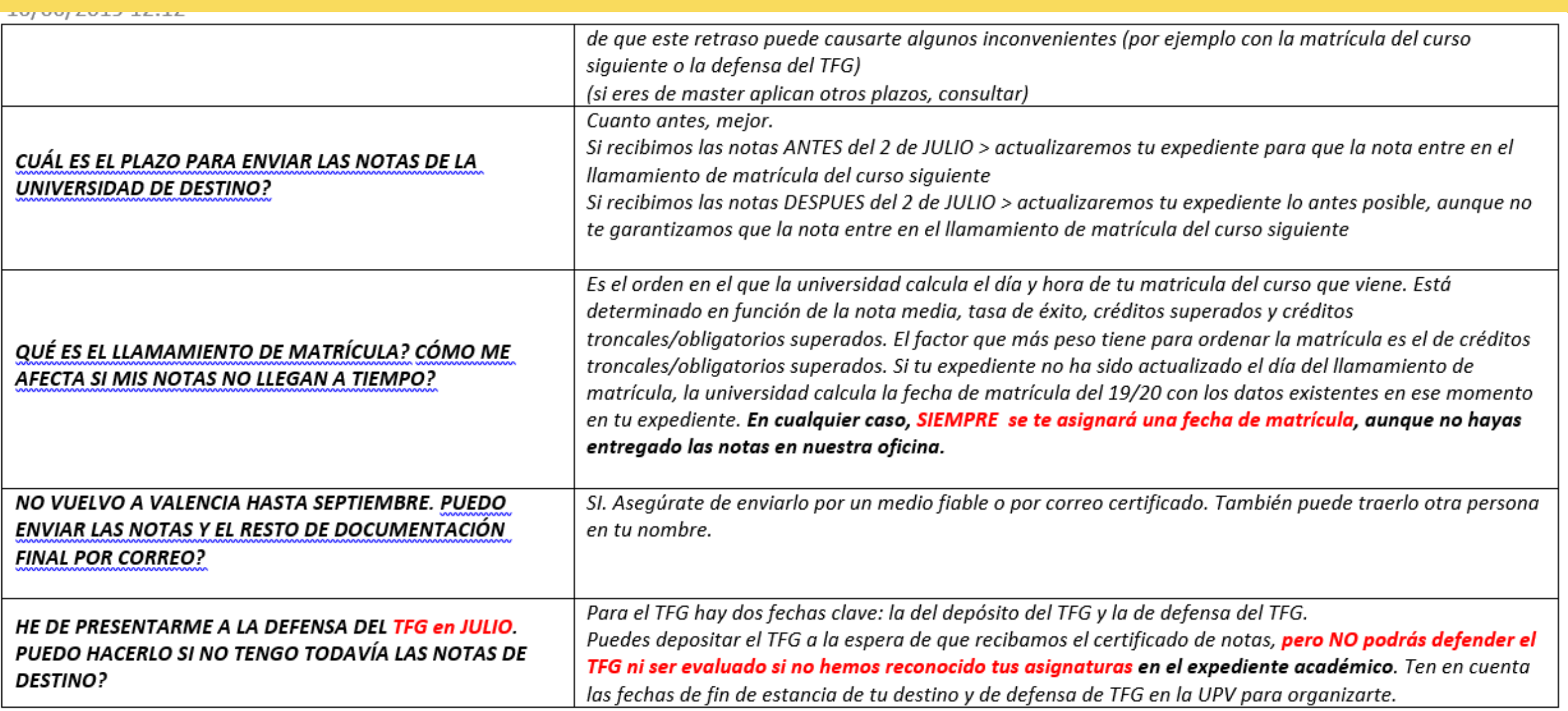

# TUTORIAL

## CÓMO HACER LA REGLA DE RECONOCIMIENTO EN AIRE

#### Crear una regla de reconocimiento en AIRE

1. Meterse en *<https://aplicat.upv.es/aire-app/>*

**Estancias** 

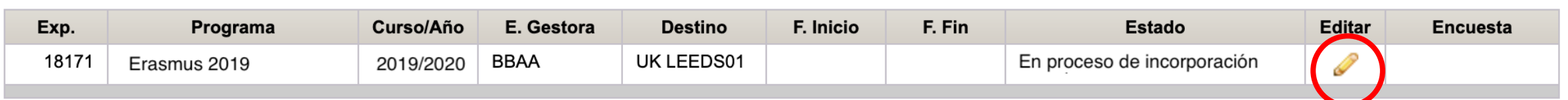

En el apartado de ESTANCIA, darle al lapicito

#### Crear una regla de reconocimiento en AIRE

#### 2. Una vez dentro de la estancia, ir a ACUERDO ACADÉMICO

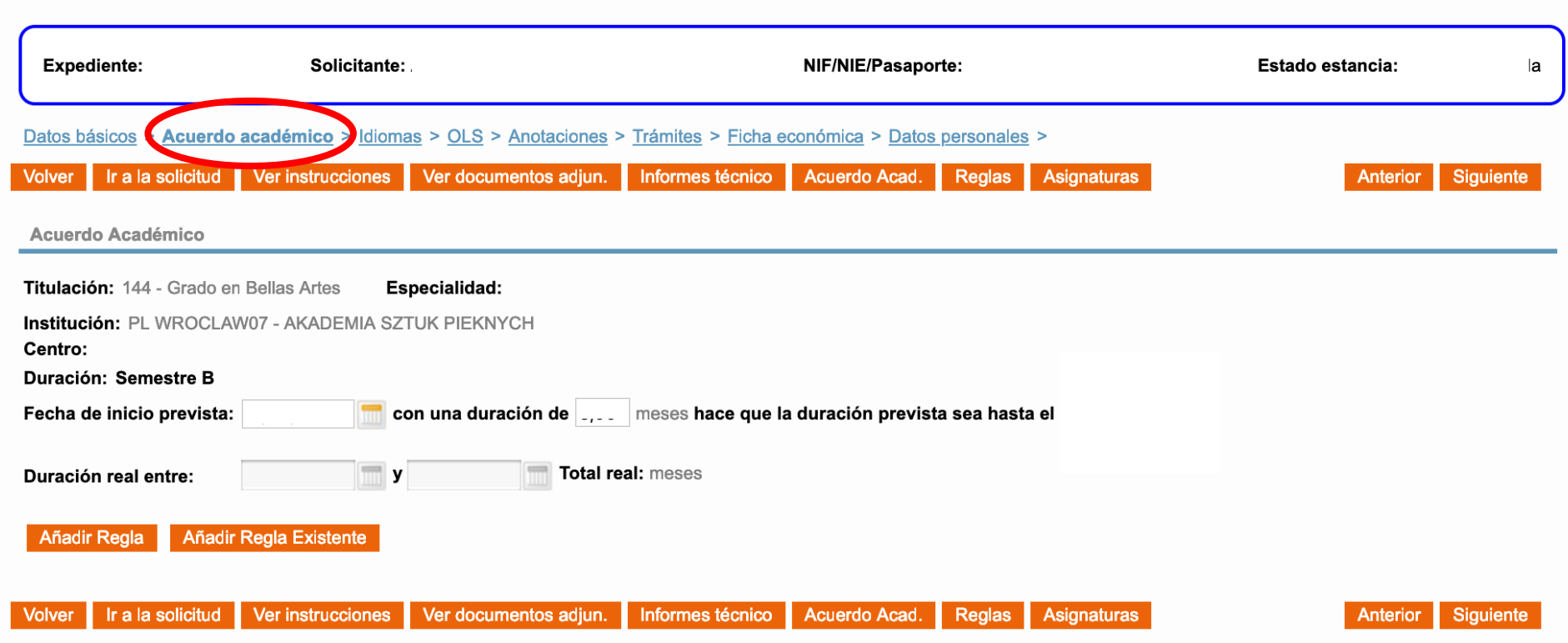

#### Ficha estancia - [ERASMUS 2018-2019 FACULTAD DE BBAA VACANTES]

#### Crear una regla de reconocimiento en AIRE

3. Generamos una nueva Regla de acuerdo académico (AÑADIR REGLA)

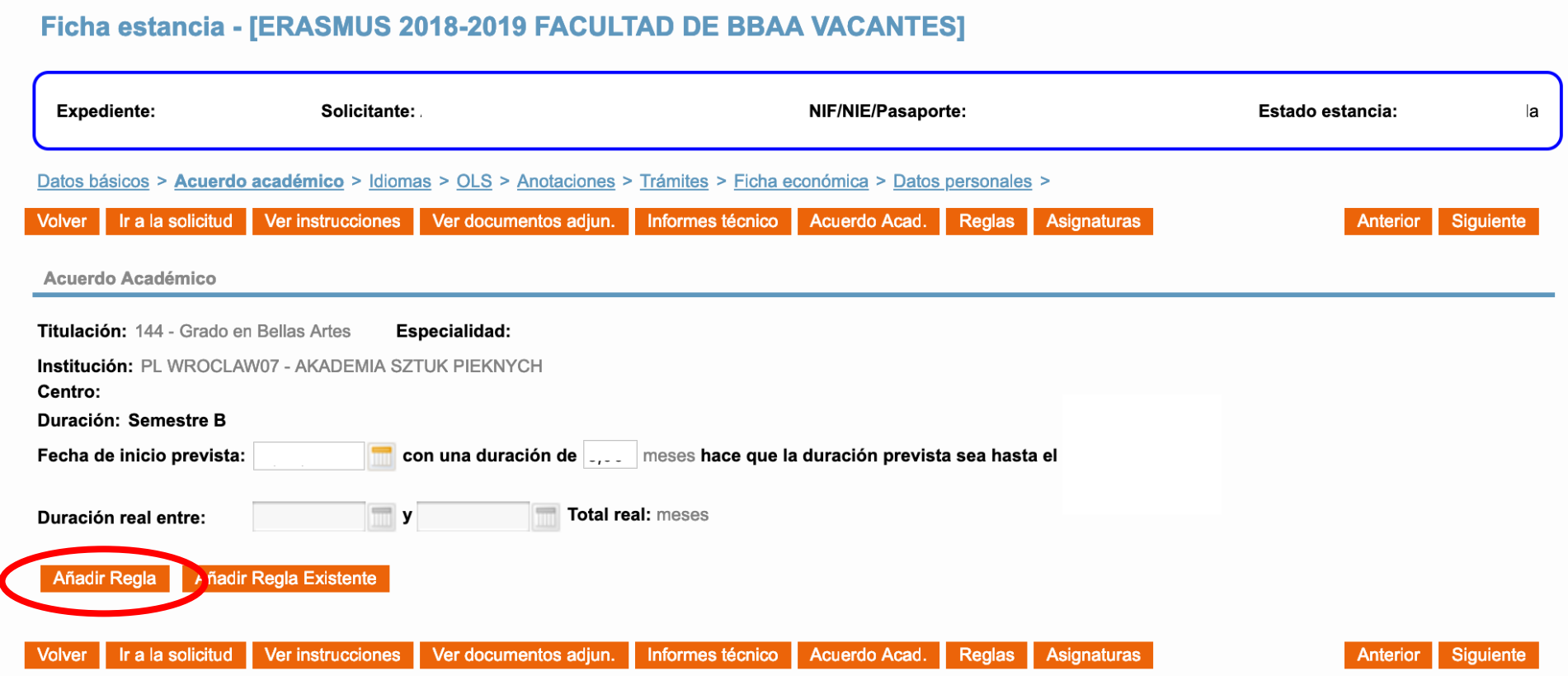

#### Crear una regla de reconocimiento en AIRE

4. Añadimos las asignaturas que queremos en las que estamos matriculados en la UPV y queremos convalidar

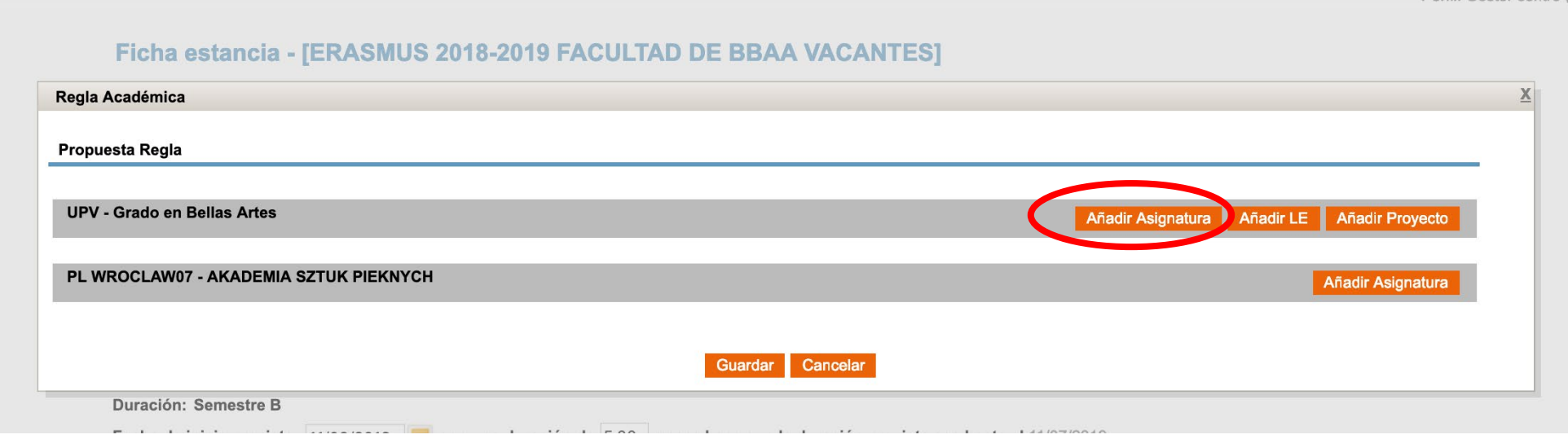

#### Crear una regla de reconocimiento en AIRE

5. Seleccionamos las asignaturas. Le damos a añadir selección.

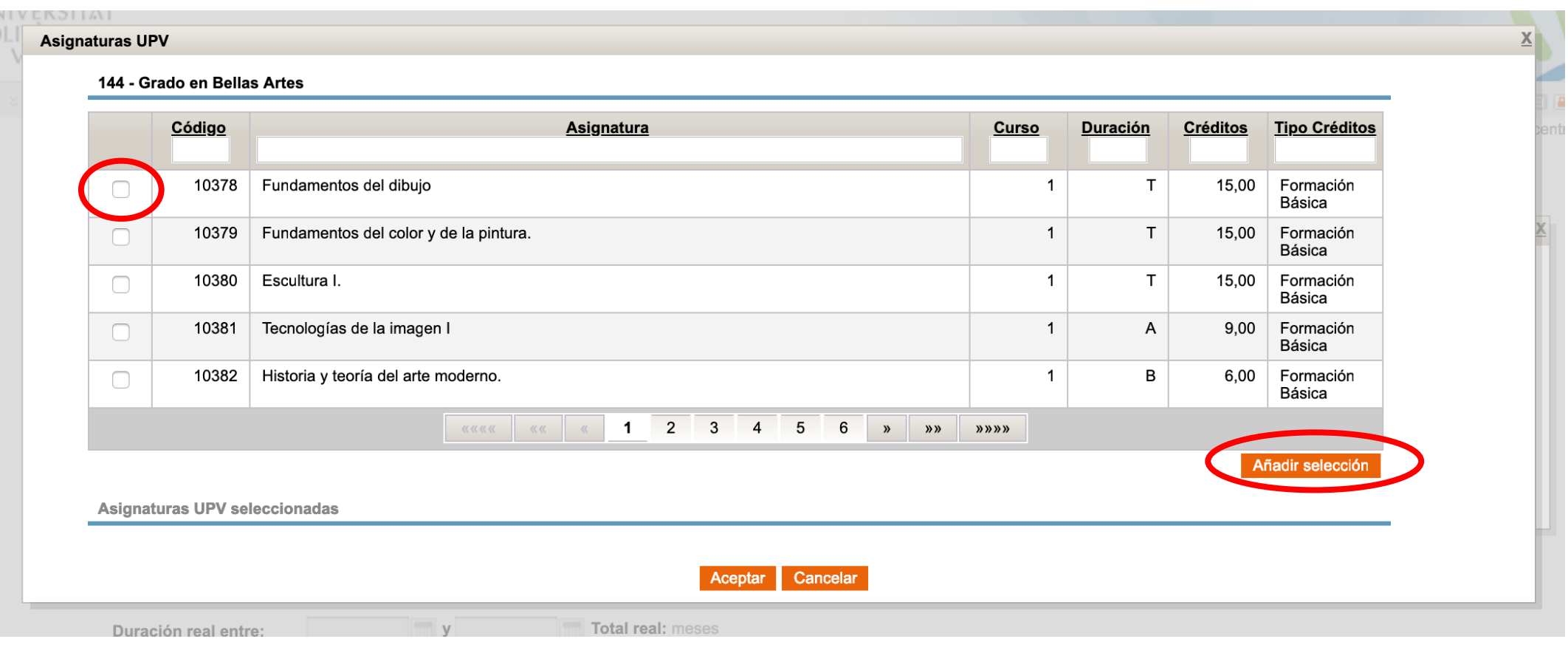

#### Crear una regla de reconocimiento en AIRE

#### 6. Una vez tenemos la selección correcta, ACEPTAMOS

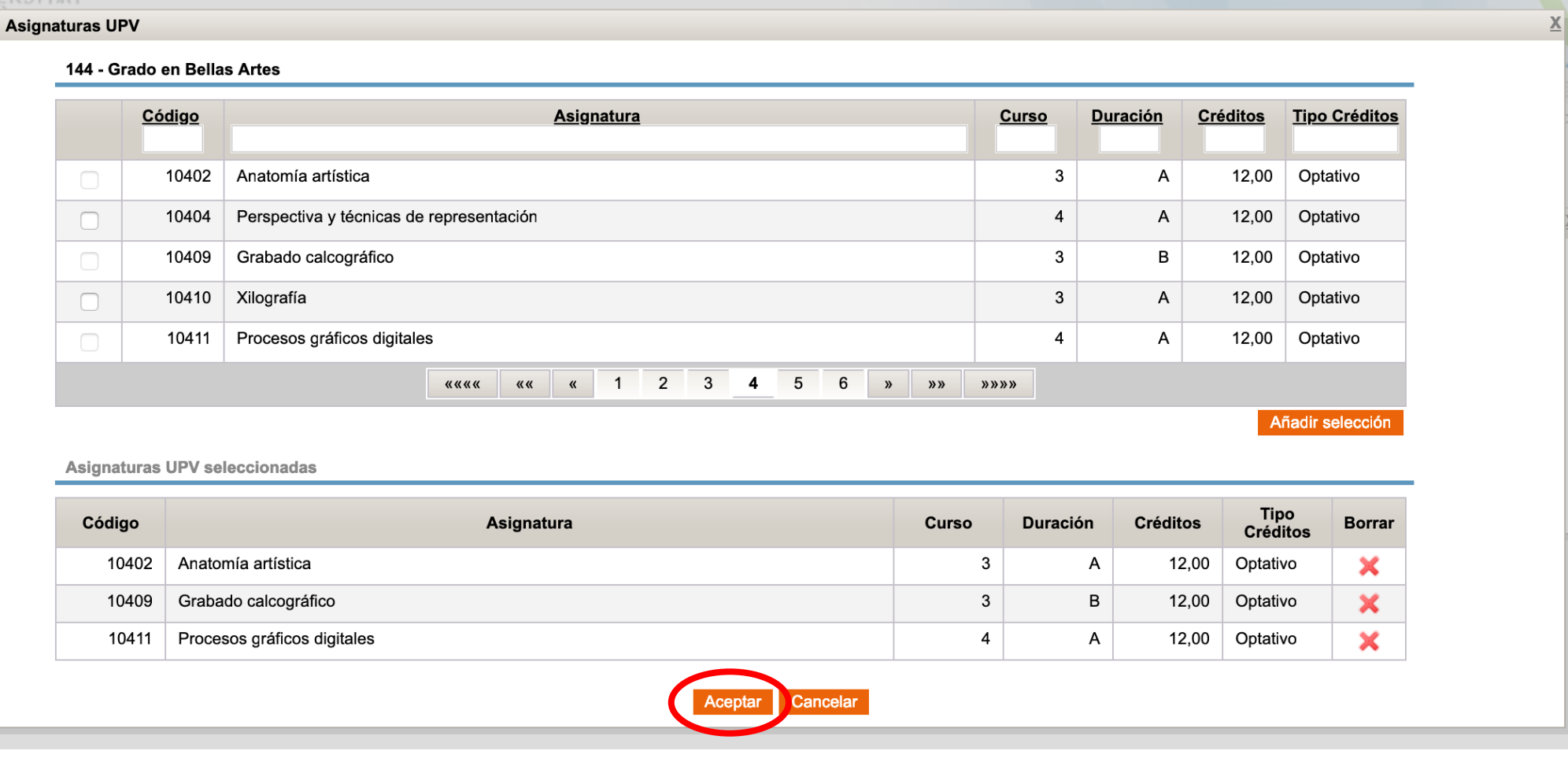

#### Crear una regla de reconocimiento en AIRE

7. Añadimos las asignaturas que vamos a cursar en el destino

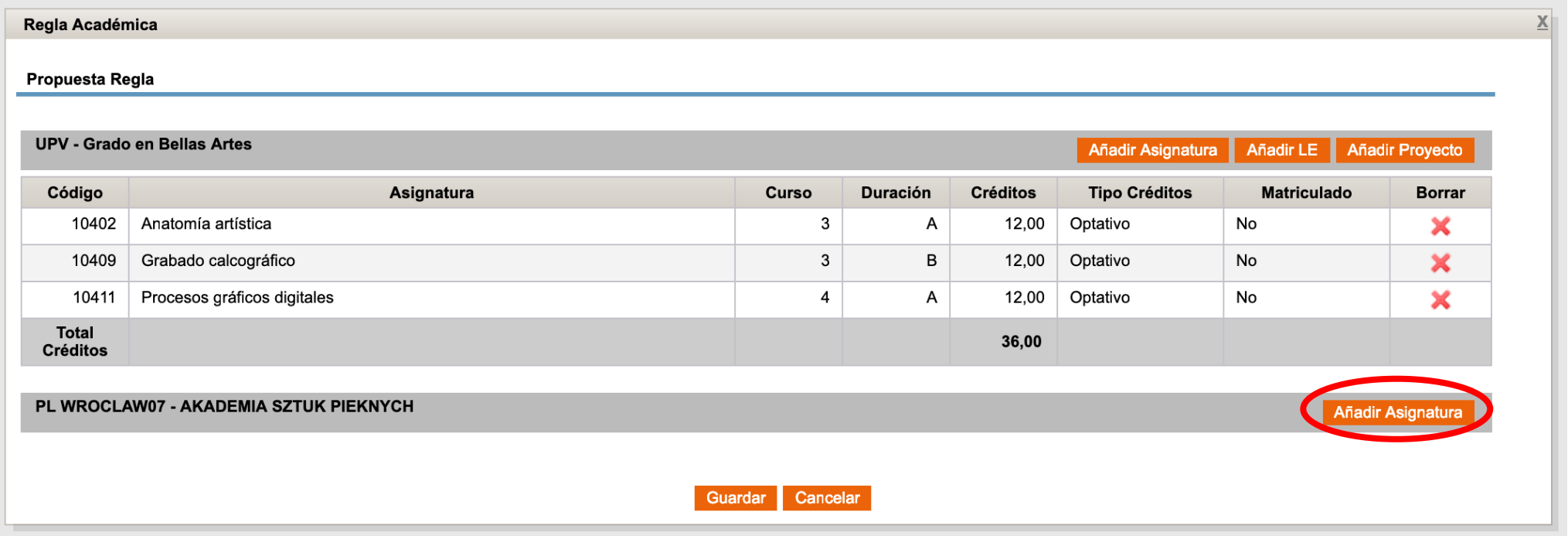

#### Crear una regla de reconocimiento en AIRE

#### 8. Si no encuentras la asignatura, puedes crear una nueva y añadirla

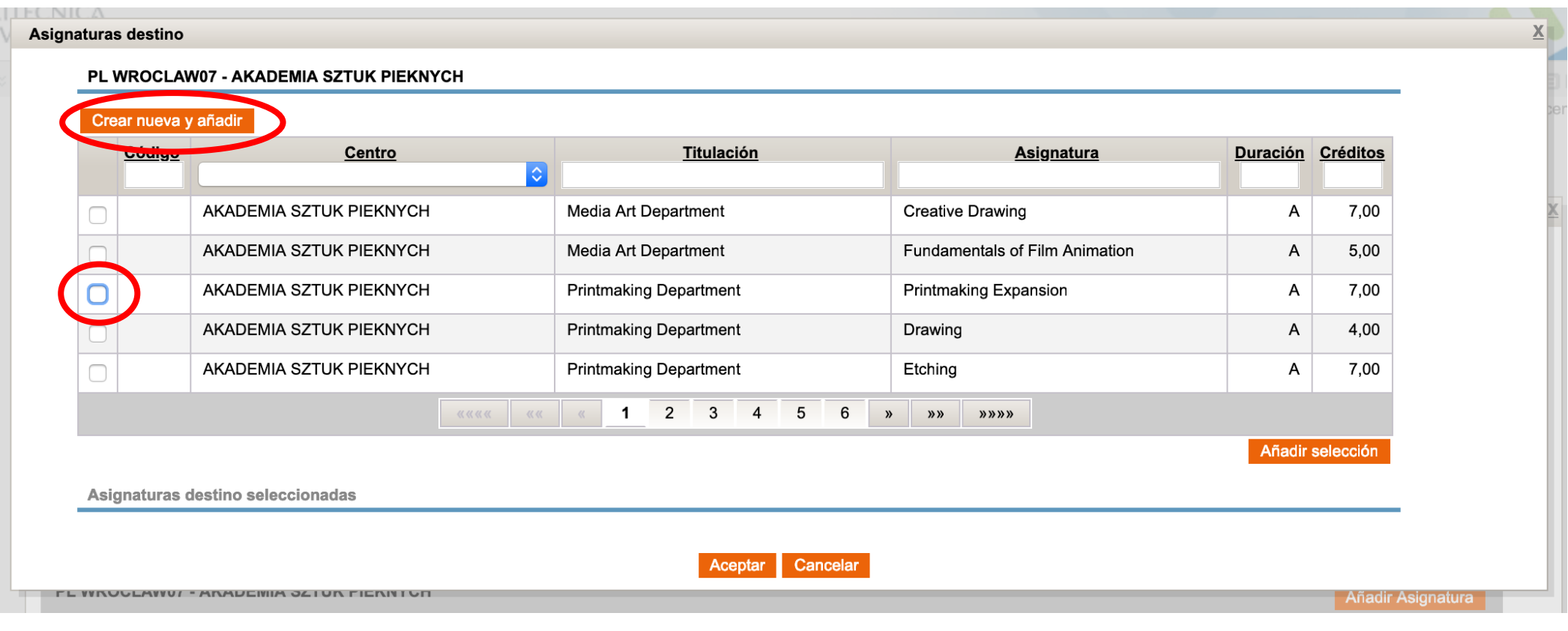

#### Crear una regla de reconocimiento en AIRE

9. Después de rellenar todos los campos. Le das a GUARDAR

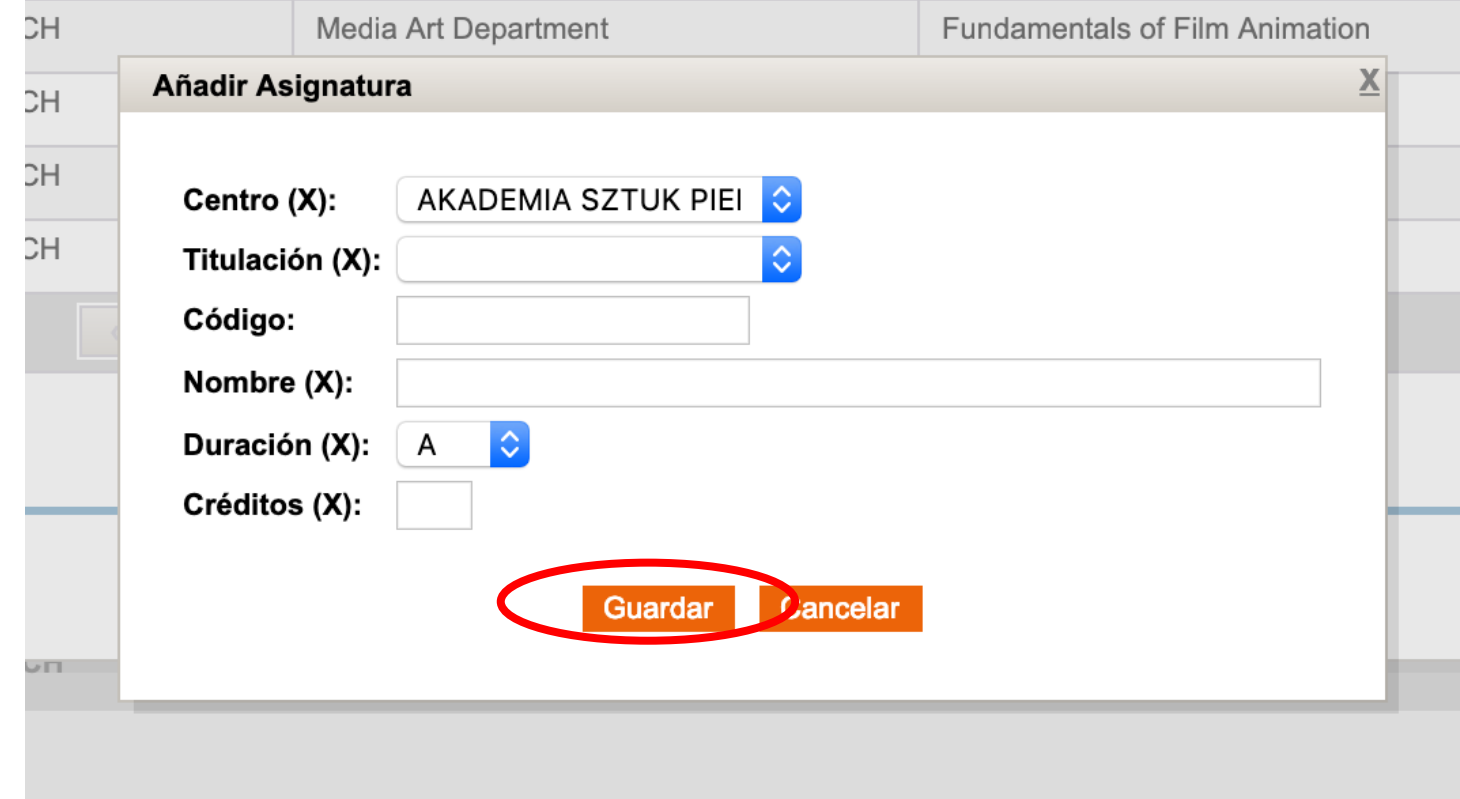

#### Crear una regla de reconocimiento en AIRE

10. Una vez tienes todas las asignaturas introducidas, le das a ACEPTAR

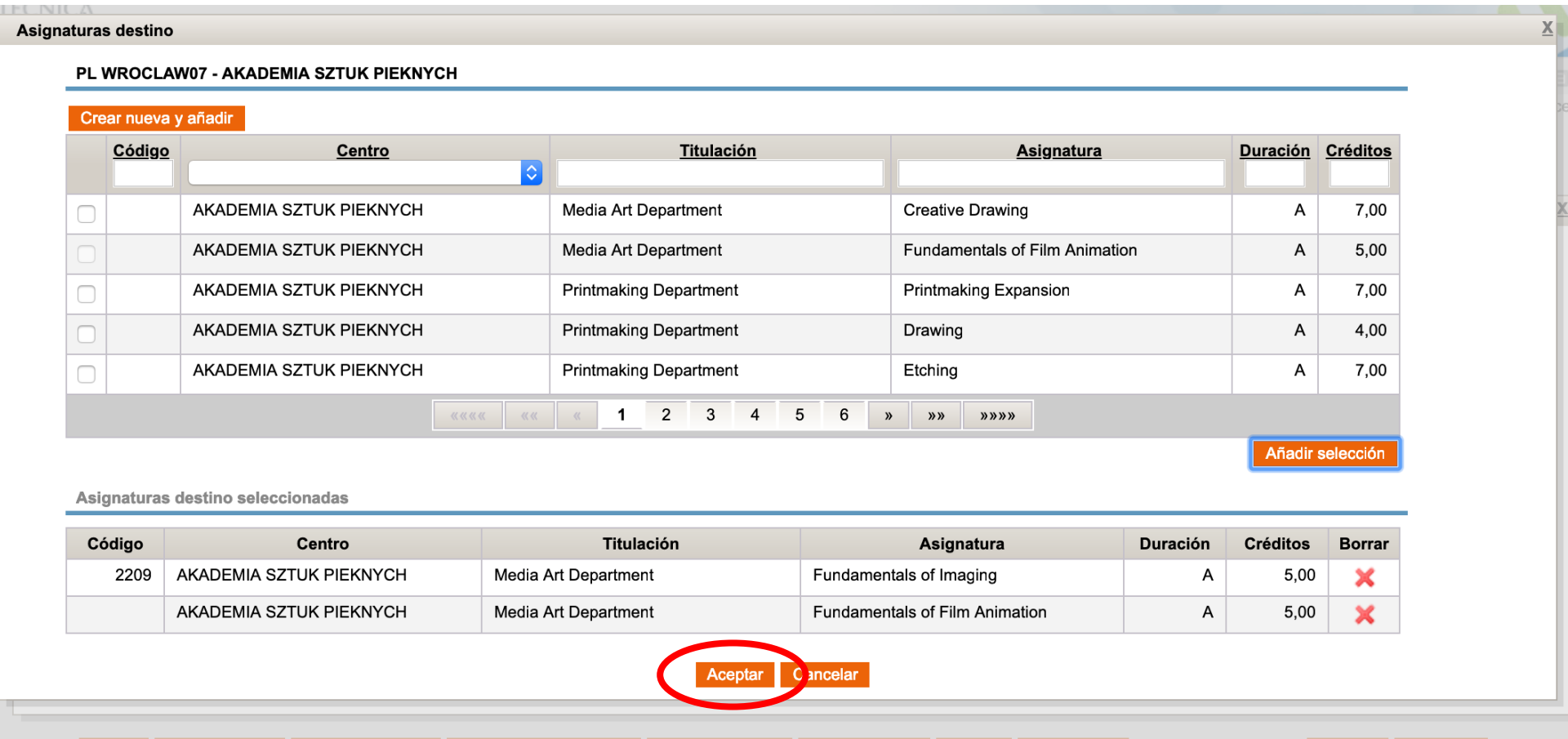

#### Crear una regla de reconocimiento en AIRE

11. Si quieres modificar la regla más tarde, puedes darle a guardar.

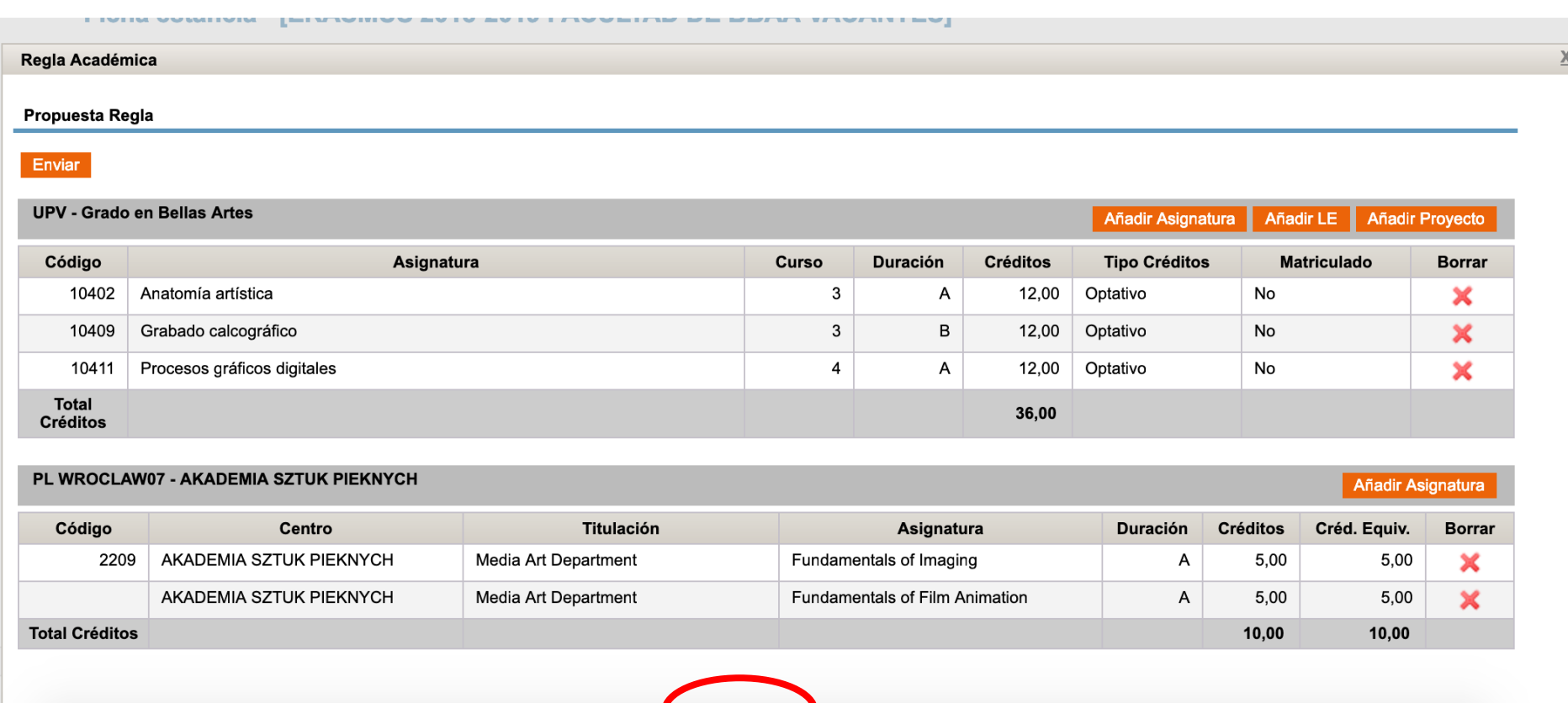

#### Crear una regla de reconocimiento en AIRE

12. Envía la regla al gestor del centro para que se tramite. Si sólo la guardas no se tramitará.

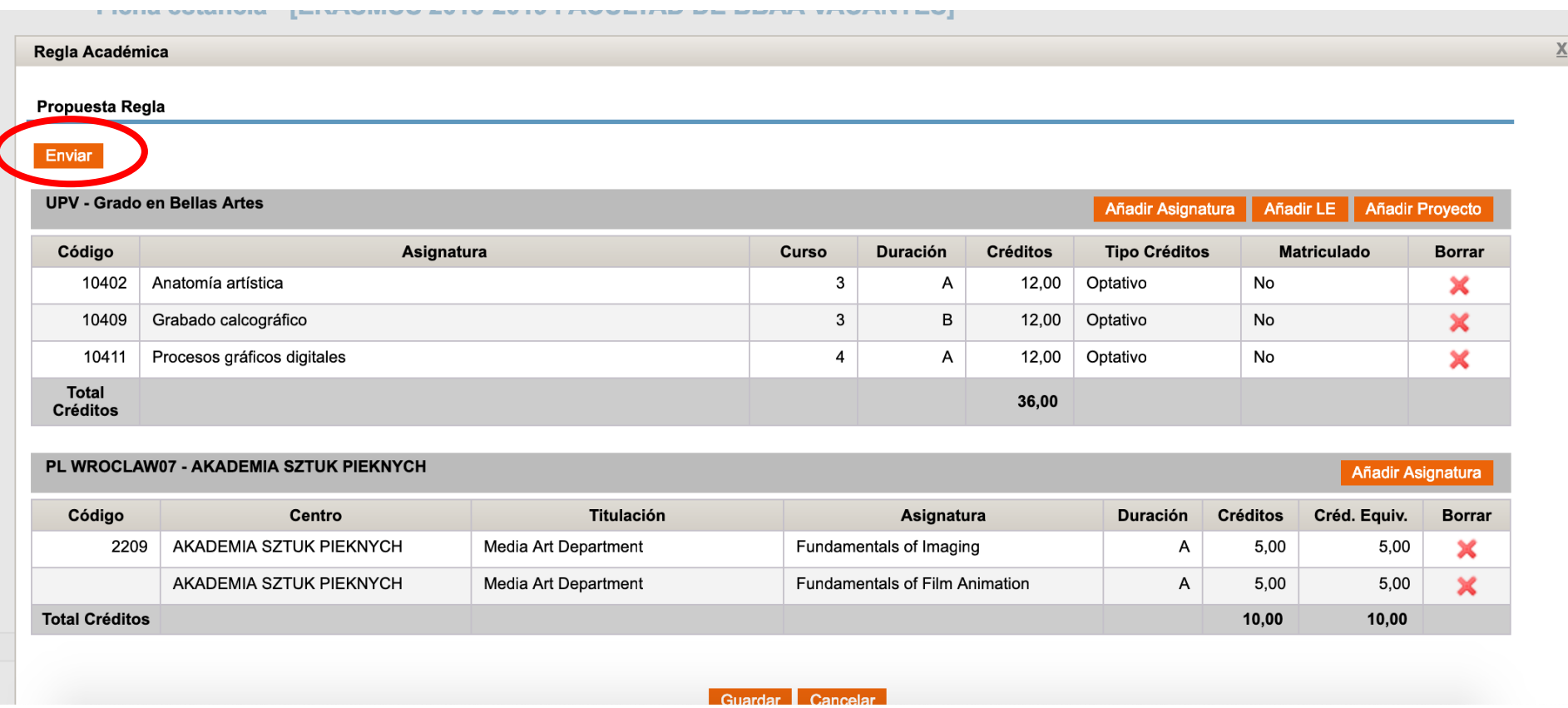

#### Crear una regla de reconocimiento en AIRE

13. Una vez envíes la regla, se te generará un acuerdo académico con todos los datos que has completado en la ella.

Si necesitas descargar el documento pincha sobre ACUERDO ACAD. Verás que el documento tiene formato de Learning Agreement..

En la columna "estado" de la regla podrás ver en qué fase de aprobación está. En el ejemplo la regla se ha aprobado por CAT y está pendiente de aprobación por SUBC UPV

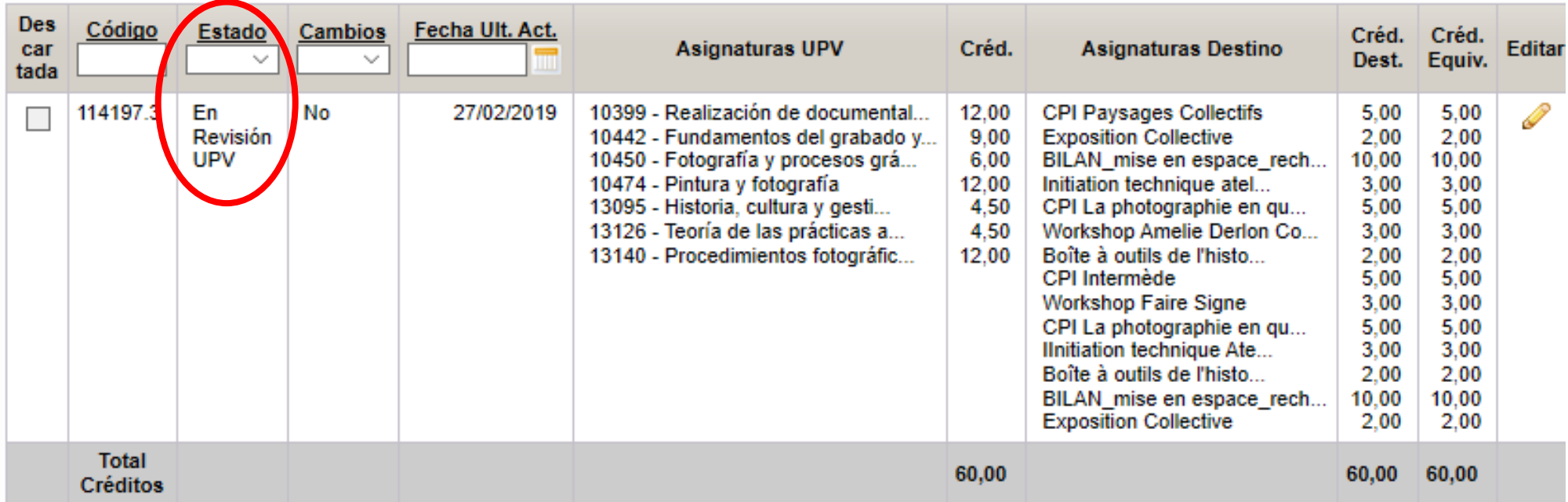

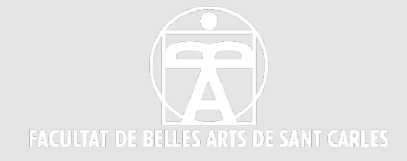